# KPCI-488LPA GPIB Controller Interface Card

# User's Manual

KPCI-488LPA-900-01 Rev. A / December 2008

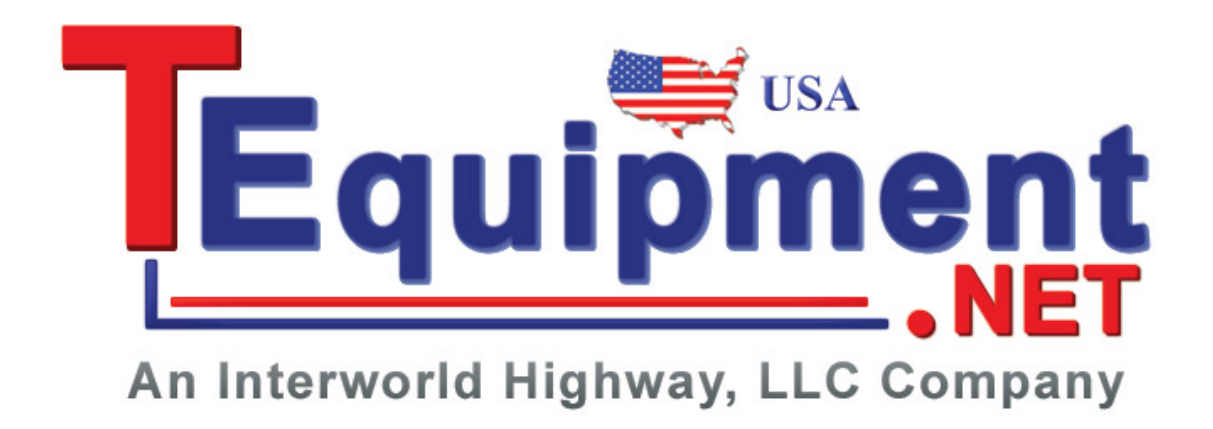

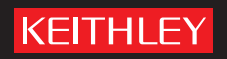

AG R E A T E R M E A S U R E O F C O N F I D E N C E

# **WARRANTY**

Keithley Instruments, Inc. warrants this product to be free from defects in material and workmanship for a period of one (1) year from date of shipment.

Keithley Instruments, Inc. warrants the following items for 90 days from the date of shipment: probes, cables, software, rechargeable batteries, diskettes, and documentation.

During the warranty period, Keithley Instruments will, at its option, either repair or replace any product that proves to be defective.

To exercise this warranty, write or call your local Keithley Instruments representative, or contact Keithley Instruments headquarters in Cleveland, Ohio. You will be given prompt assistance and return instructions. Send the product, transportation prepaid, to the indicated service facility. Repairs will be made and the product returned, transportation prepaid. Repaired or replaced products are warranted for the balance of the original warranty period, or at least 90 days.

# **LIMITATION OF WARRANTY**

This warranty does not apply to defects resulting from product modification without Keithley Instruments' express written consent, or misuse of any product or part. This warranty also does not apply to fuses, software, non-rechargeable batteries, damage from battery leakage, or problems arising from normal wear or failure to follow instructions.

THIS WARRANTY IS IN LIEU OF ALL OTHER WARRANTIES, EXPRESSED OR IMPLIED, INCLUDING ANY IMPLIED WARRANTY OF MERCHANTABILITY OR FITNESS FOR A PARTICULAR USE. THE REMEDIES PROVIDED HEREIN ARE BUYER'S SOLE AND EXCLUSIVE REMEDIES.

NEITHER KEITHLEY INSTRUMENTS, INC. NOR ANY OF ITS EMPLOYEES SHALL BE LIABLE FOR ANY DIRECT, INDIRECT, SPECIAL, INCIDENTAL, OR CONSEQUENTIAL DAMAGES ARISING OUT OF THE USE OF ITS INSTRUMENTS AND SOFTWARE, EVEN IF KEITHLEY INSTRUMENTS, INC. HAS BEEN ADVISED IN ADVANCE OF THE POSSIBILITY OF SUCH DAMAGES. SUCH EXCLUDED DAMAGES SHALL INCLUDE, BUT ARE NOT LIMITED TO: COST OF REMOVAL AND INSTALLATION, LOSSES SUSTAINED AS THE RESULT OF INJURY TO ANY PERSON, OR DAMAGE TO PROPERTY.

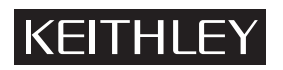

A GREATER MEASURE OF CONFIDENCE

## **Keithley Instruments, Inc.**

**Corporate Headquarters** [• 28775 Aurora Road • Cleveland, Ohio 44139](http://www.keithley.com) [440-248-0400 • Fax: 440-248-6168 • 1-888-KEITHLEY \(1-888-534-8453\) • www.keithley.com](http://www.keithley.com)

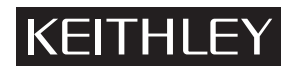

The following safety precautions should be observed before using this product and any associated instrumentation. Although some instruments and accessories would normally be used with non-hazardous voltages, there are situations where hazardous conditions may be present.

This product is intended for use by qualified personnel who recognize shock hazards and are familiar with the safety precautions required to avoid possible injury. Read and follow all installation, operation, and maintenance information carefully before using the product. Refer to the user documentation for complete product specifications.

If the product is used in a manner not specified, the protection provided by the product warranty may be impaired.

The types of product users are:

**Responsible body** is the individual or group responsible for the use and maintenance of equipment, for ensuring that the equipment is operated within its specifications and operating limits, and for ensuring that operators are adequately trained.

**Operators** use the product for its intended function. They must be trained in electrical safety procedures and proper use of the instrument. They must be protected from electric shock and contact with hazardous live circuits.

**Maintenance personnel** perform routine procedures on the product to keep it operating properly, for example, setting the line voltage or replacing consumable materials. Maintenance procedures are described in the user documentation. The procedures explicitly state if the operator may perform them. Otherwise, they should be performed only by service personnel.

Service personnel are trained to work on live circuits, perform safe installations, and repair products. Only properly trained service personnel may perform installation and service procedures.

Keithley Instruments products are designed for use with electrical signals that are rated Measurement Category I and Measurement Category II, as described in the International Electrotechnical Commission (IEC) Standard IEC 60664. Most measurement, control, and data I/O signals are Measurement Category I and must not be directly connected to mains voltage or to voltage sources with high transient over-voltages. Measurement Category II connections require protection for high transient over-voltages often associated with local AC mains connections. Assume all measurement, control, and data I/O connections are for connection to Category I sources unless otherwise marked or described in the user documentation.

Exercise extreme caution when a shock hazard is present. Lethal voltage may be present on cable connector jacks or test fixtures. The American National Standards Institute (ANSI) states that a shock hazard exists when voltage levels greater than 30V RMS, 42.4V peak, or 60VDC are present. A good safety practice is to expect that hazardous voltage is present in any unknown circuit before measuring.

Operators of this product must be protected from electric shock at all times. The responsible body must ensure that operators are prevented access and/or insulated from every connection point. In some cases, connections must be exposed to potential human contact. Product operators in these circumstances must be trained to protect themselves from the risk of electric shock. If the circuit is capable of operating at or above 1000V, no conductive part of the circuit may be exposed.

Do not connect switching cards directly to unlimited power circuits. They are intended to be used with impedance-limited sources. NEVER connect switching cards directly to AC mains. When connecting sources to switching cards, install protective devices to limit fault current and voltage to the card.

Before operating an instrument, ensure that the line cord is connected to a properly-grounded power receptacle. Inspect the connecting cables, test leads, and jumpers for possible wear, cracks, or breaks before each use.

When installing equipment where access to the main power cord is restricted, such as rack mounting, a separate main input power disconnect device must be provided in close proximity to the equipment and within easy reach of the operator.

For maximum safety, do not touch the product, test cables, or any other instruments while power is applied to the circuit under test. ALWAYS remove power from the entire test system and discharge any capacitors before: connecting or disconnecting cables or jumpers, installing or removing switching cards, or making internal changes, such as installing or removing jumpers.

Do not touch any object that could provide a current path to the common side of the circuit under test or power line (earth) ground. Always make measurements with dry hands while standing on a dry, insulated surface capable of withstanding the voltage being measured.

The instrument and accessories must be used in accordance with its specifications and operating instructions, or the safety of the equipment may be impaired.

Do not exceed the maximum signal levels of the instruments and accessories, as defined in the specifications and operating information, and as shown on the instrument or test fixture panels, or switching card.

When fuses are used in a product, replace with the same type and rating for continued protection against fire hazard.

Chassis connections must only be used as shield connections for measuring circuits, NOT as safety earth ground connections.

If you are using a test fixture, keep the lid closed while power is applied to the device under test. Safe operation requires the use of a lid interlock.

If a  $(\pm)$  screw is present, connect it to safety earth ground using the wire recommended in the user documentation.

symbol on an instrument indicates that the user should refer to the operating instructions located in the user documentation. The  $/$ !

The  $\angle f$  symbol on an instrument shows that it can source or measure 1000V or more, including the combined effect of normal and common mode voltages. Use standard safety precautions to avoid personal contact with these voltages.

The  $\sqrt{\ }$  symbol on an instrument shows that the surface may be hot. Avoid personal contact to prevent burns.

The  $\overline{D}$  symbol indicates a connection terminal to the equipment frame.

If this  $(Hg)$  symbol is on a product, it indicates that mercury is present in the display lamp. Please note that the lamp must be properly disposed of according to federal, state, and local laws.

The **WARNING** heading in the user documentation explains dangers that might result in personal injury or death. Always read the associated information very carefully before performing the indicated procedure.

The **CAUTION** heading in the user documentation explains hazards that could damage the instrument. Such damage may invalidate the warranty.

Instrumentation and accessories shall not be connected to humans.

Before performing any maintenance, disconnect the line cord and all test cables.

To maintain protection from electric shock and fire, replacement components in mains circuits - including the power transformer, test leads, and input jacks - must be purchased from Keithley Instruments. Standard fuses with applicable national safety approvals may be used if the rating and type are the same. Other components that are not safety-related may be purchased from other suppliers as long as they are equivalent to the original component (note that selected parts should be purchased only through Keithley Instruments to maintain accuracy and functionality of the product). If you are unsure about the applicability of a replacement component, call a Keithley Instruments office for information.

To clean an instrument, use a damp cloth or mild, water-based cleaner. Clean the exterior of the instrument only. Do not apply cleaner directly to the instrument or allow liquids to enter or spill on the instrument. Products that consist of a circuit board with no case or chassis (e.g., a data acquisition board for installation into a computer) should never require cleaning if handled according to instructions. If the board becomes contaminated and operation is affected, the board should be returned to the factory for proper cleaning/servicing.

<span id="page-6-2"></span><span id="page-6-1"></span><span id="page-6-0"></span>Model KPCI-488LPA GPIB Controller Interface Card User's Manual

<span id="page-6-3"></span>©2008, Keithley Instruments, Inc. All rights reserved. Cleveland, Ohio, U.S.A. Document Number: KPCI-488LPA-900-01 Rev. A / December 2008

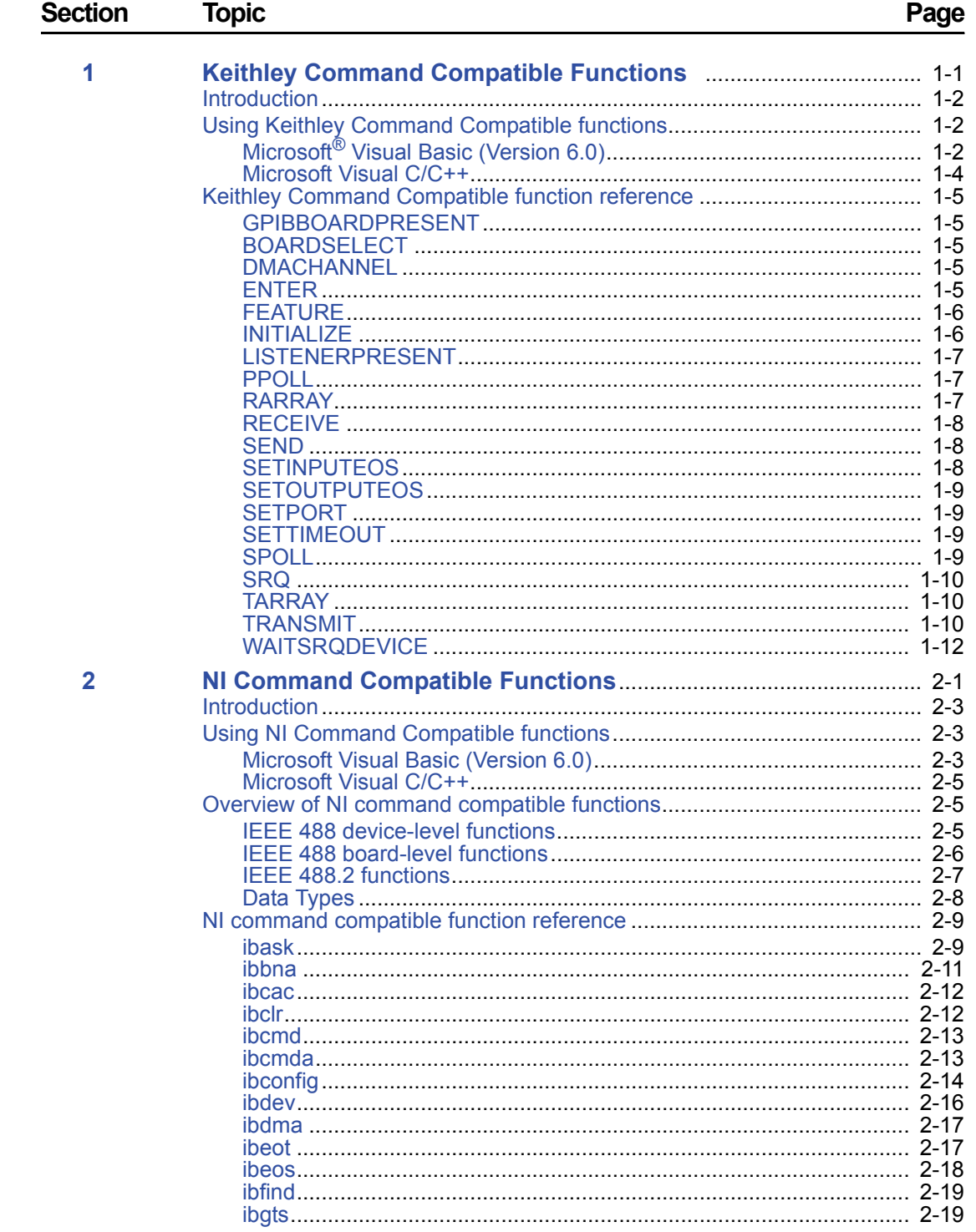

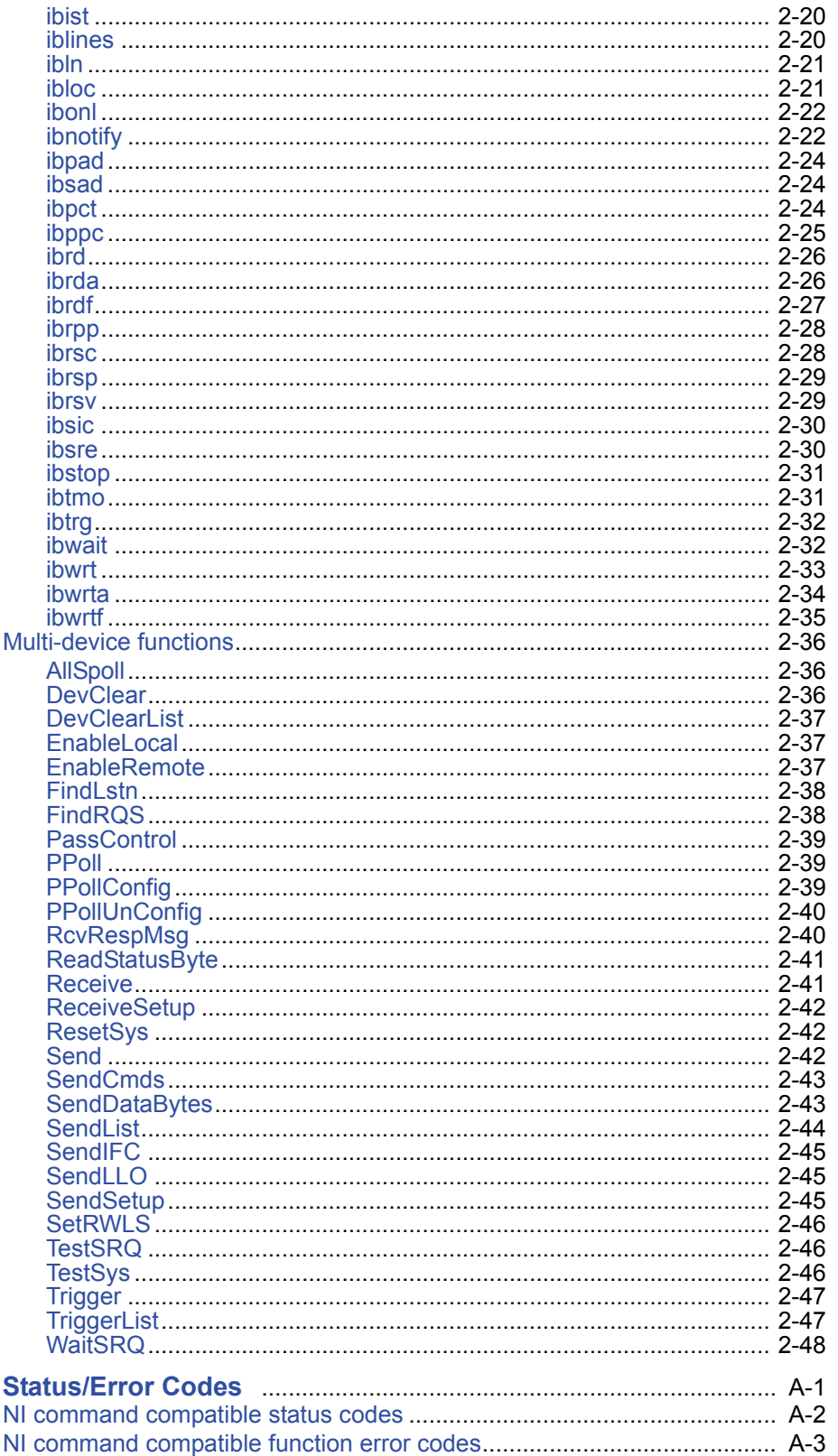

 $\blacktriangle$ 

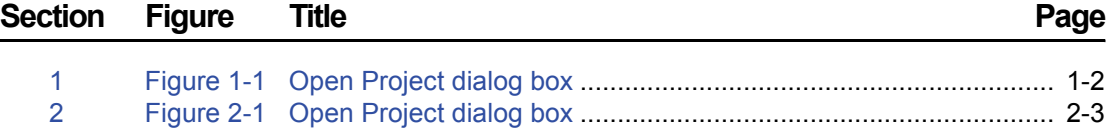

This page left blank intentionally.

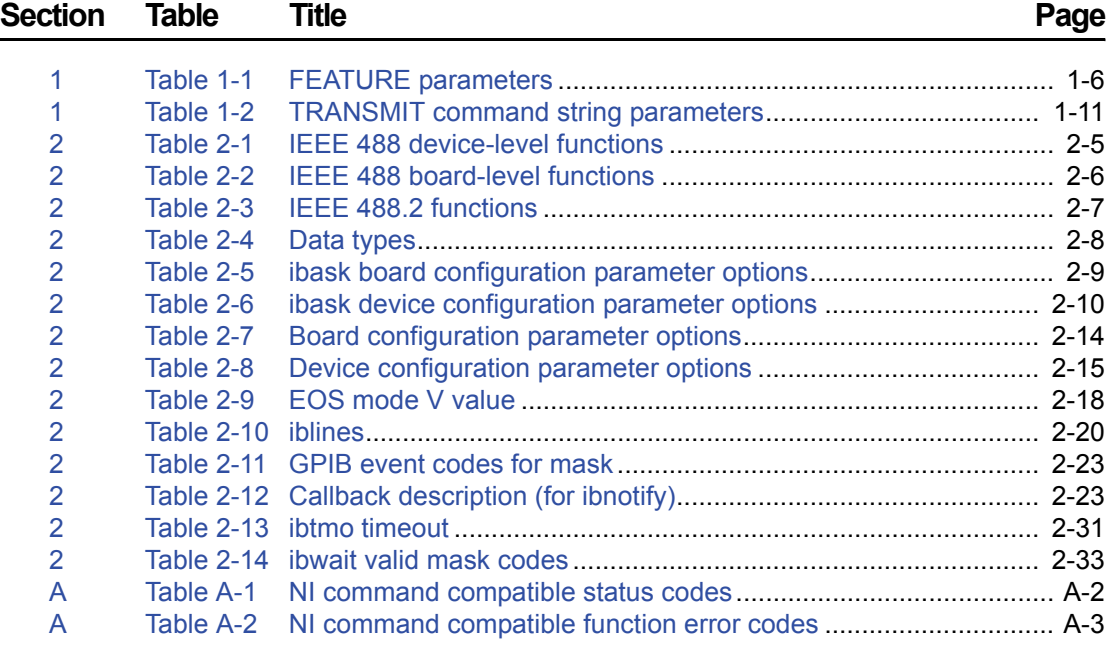

This page left blank intentionally.

# <span id="page-14-3"></span><span id="page-14-2"></span>Section 1<br>Keithley Command Compatible Functions

# <span id="page-14-1"></span><span id="page-14-0"></span>In this section:

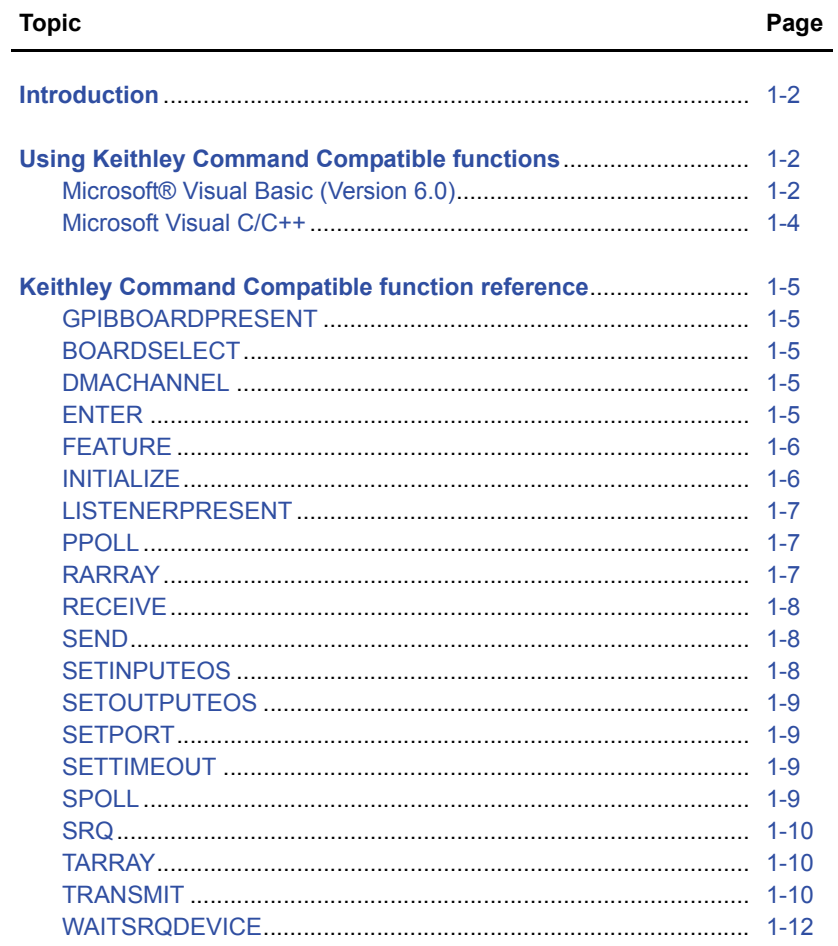

# <span id="page-15-0"></span>**Introduction**

This section contains information about Keithley Command Compatible Functions. Refer to [Section](#page-26-1) 2 for information on the National Instruments™ (NI)<sup>1</sup> command compatible functions.

#### *NOTE Refer to [Section](#page-26-1) 2 for [NI Command Compatible Functions.](#page-26-2)*

If you have any questions after reviewing this information, please contact your local Keithley representative or call one of our Applications Engineers at 1-800-KEITHLEY (US only) or visit our website at www.keithley.com.

# <span id="page-15-2"></span><span id="page-15-1"></span>**Using Keithley Command Compatible functions**

# **Microsoft**® **Visual Basic (Version 6.0)**

To create a Windows<sup>®</sup> XP/2000/Vista Keithley Command Compatible application using the API and Microsoft Visual Basic, follow these steps:

#### **Step 1: Enter Visual Basic and open or create a project to use the Keithley Command Compatible functions**

To create a new project, select **New Project** from the **File** menu.

To use an existing project:

 1. Open the file by selecting **Open Project** from the **File** menu. The **Open Project** dialog box appears ([Figure 1-1\)](#page-15-4).

#### <span id="page-15-4"></span><span id="page-15-3"></span>Figure 1-1 **Open Project dialog box**

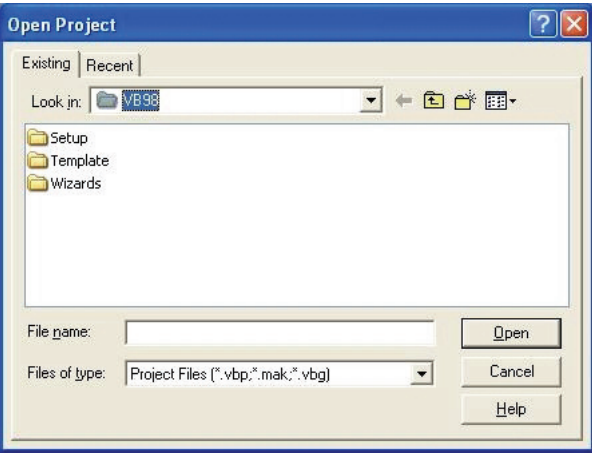

2. Load the project by finding and double-clicking the project file name in the applicable directory.

#### **Step 2: Include function declarations and constants file (IEEEVB.BAS)**

If it is not already included in the project, add the **IEEEVB.BAS** file as a module to your project. All Keithley Command Compatible function declarations and constants are contained in this file. These function declarations and constants are used to develop user self-measurement applications.

<sup>1.</sup> National Instruments™ and NI are trademarks of the National Instruments Corporation.

#### **Step 3: Design the application interface**

Add elements, such as a command button, list box, or text box, etc., on the Visual Basic form used to design the interface. These elements are standard controls from the Visual Basic Toolbox. To place a needed control on the form:

- 1. Select the needed control from the **Toolbox**.
- 2. Draw the control on the form. Alternatively, to place the default-sized control on the form, click the form. Use the **Select Objects** tool to reposition or resize controls.

#### **Step 4: Set control properties**

Set control properties from the properties list. To view the properties list, select the desired control and do one of the following:

- Press **F4**
- Select the **Properties** command in the **View** menu

or

• Click the **Properties** button on the Toolbar.

#### **Step 5: Write the event codes**

The event codes define the action desired when an event occurs. To write the event codes:

- 1. Double-click the control or form needing event code (the code module will appear).
- 2. Add new code as needed. All functions that are declared in **IEEEVB.BAS** can be called to perform data acquisition operations (refer to [Keithley Command Compatible function reference\)](#page-18-0).

#### **Step 6: Run your application**

To run the application, either:

- Press **F5**
- Select **Start** from the **Run** menu

or

• Click the **Start** icon on the Toolbar

# <span id="page-17-0"></span>**Microsoft Visual C/C++**

To create a Windows XP/2000/Vista Keithley command compatible library application using the Keithley Command Compatible function library (which is CEC command-compatible) and Microsoft Visual C/C++, follow these steps:

#### **Step 1: Enter Visual C/C++ and open or create a project in which you wish to use Keithley Command Compatible functions**

*NOTE The project can be a new or existing one.*

#### **Step 2: Include function declarations and constants file (IEEE-C.H)**

Include **IEEE-C.H** in the C/C++ source files that call Keithley Command Compatible functions by adding the following statement in the source file:

#include "IEEE-C.H"

**NOTE** Keithley Command Compatible function declarations and constants are contained in IEEE-*C.H. Use the functions and constants to develop user self data-acquisition applications.*

#### **Step 3: Build your application**

- 1. Set suitable compile and link options.
- 2. Select **Build** from the **Build** menu (Visual C/C++ 4.0 and higher).
- 3. Remember to link the Keithley Command Compatible library **ieee\_32m.lib**.

# <span id="page-18-0"></span>**Keithley Command Compatible function reference**

This section contains a detailed description of Keithley Command Compatible library functions, including the compatible library data types and function reference. The following functions are arranged alphabetically:

# <span id="page-18-1"></span>**GPIBBOARDPRESENT**

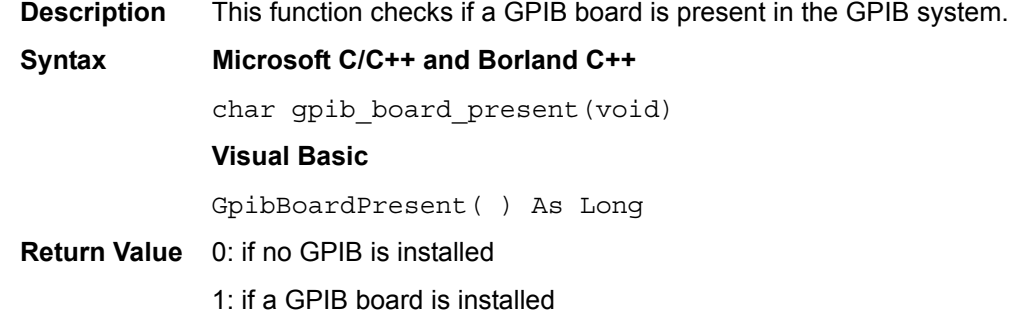

# <span id="page-18-2"></span>**BOARDSELECT**

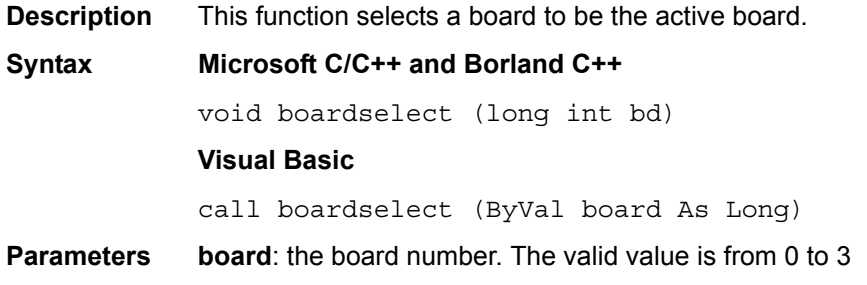

# <span id="page-18-3"></span>**DMACHANNEL**

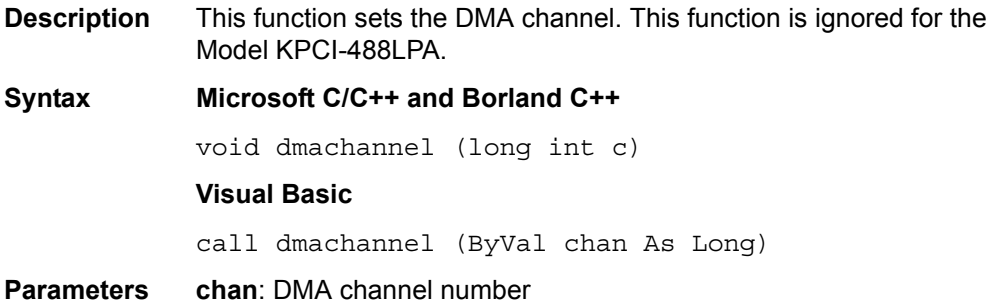

# <span id="page-18-4"></span>**ENTER**

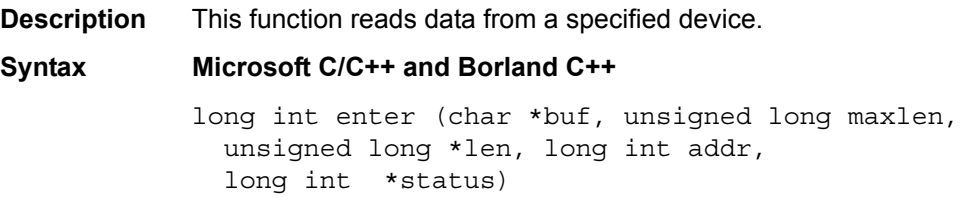

#### **Visual Basic**

call enter(buf As String, maxlen As Integer, len As Integer, addr As Integer, status As Integer)

**Parameters** buf: the buffer storing the received data **maxlen**: the maximum bytes of data to receive. The valid value is from 0 to 65535 **len**:returns the actual number of received data bytes **addr**: the GPIB address of the Talker **status**: 0: read data successfully; 8: timeout error

# <span id="page-19-0"></span>**FEATURE**

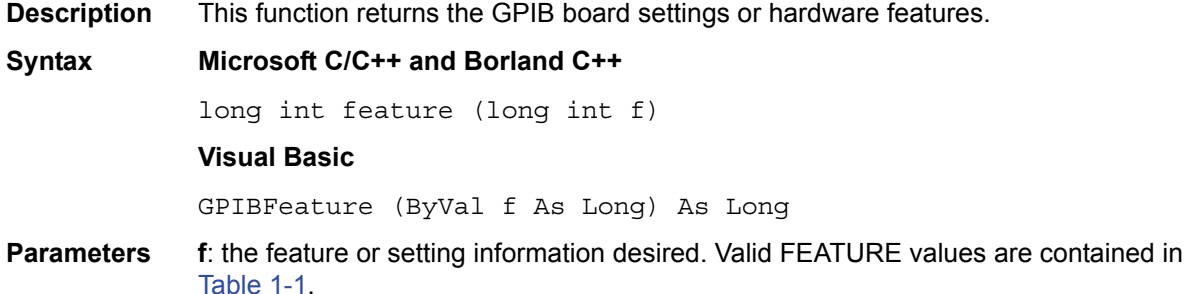

#### <span id="page-19-3"></span><span id="page-19-2"></span>Table 1-1 **FEATURE parameters**

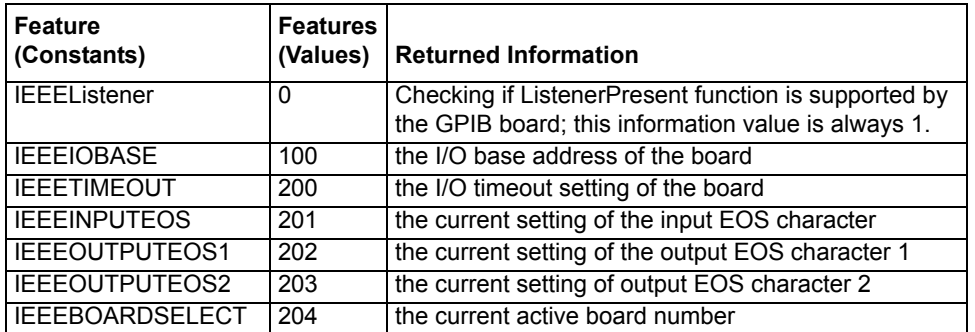

**Return Value** The value of the feature or setting

# <span id="page-19-1"></span>**INITIALIZE**

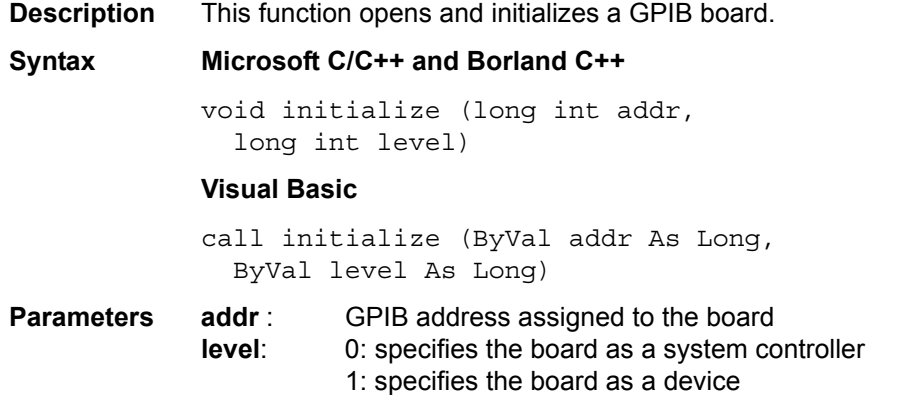

# <span id="page-20-0"></span>**LISTENERPRESENT**

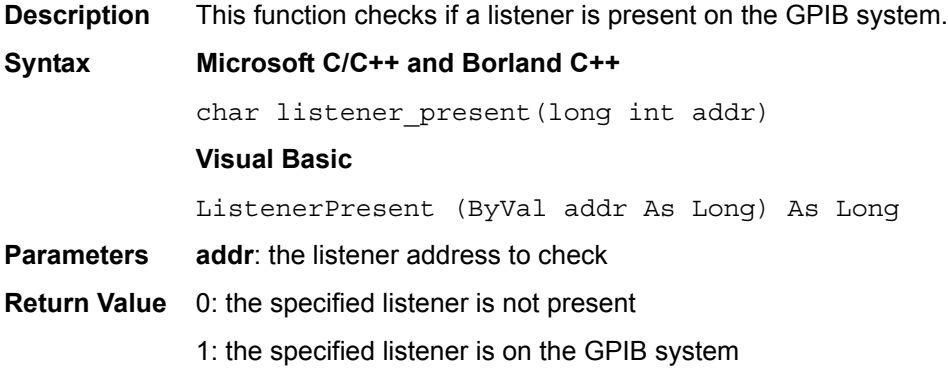

# <span id="page-20-1"></span>**PPOLL**

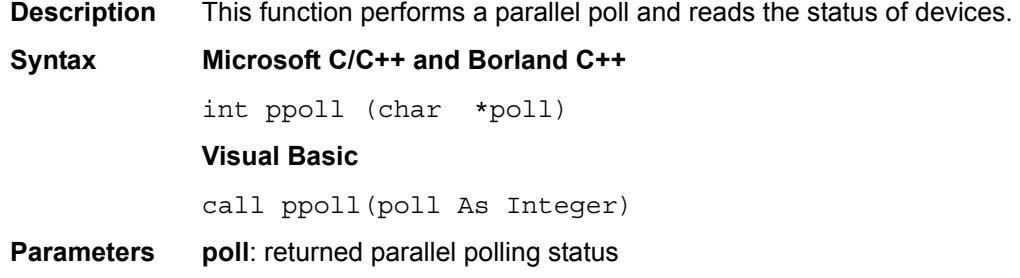

# <span id="page-20-2"></span>**RARRAY**

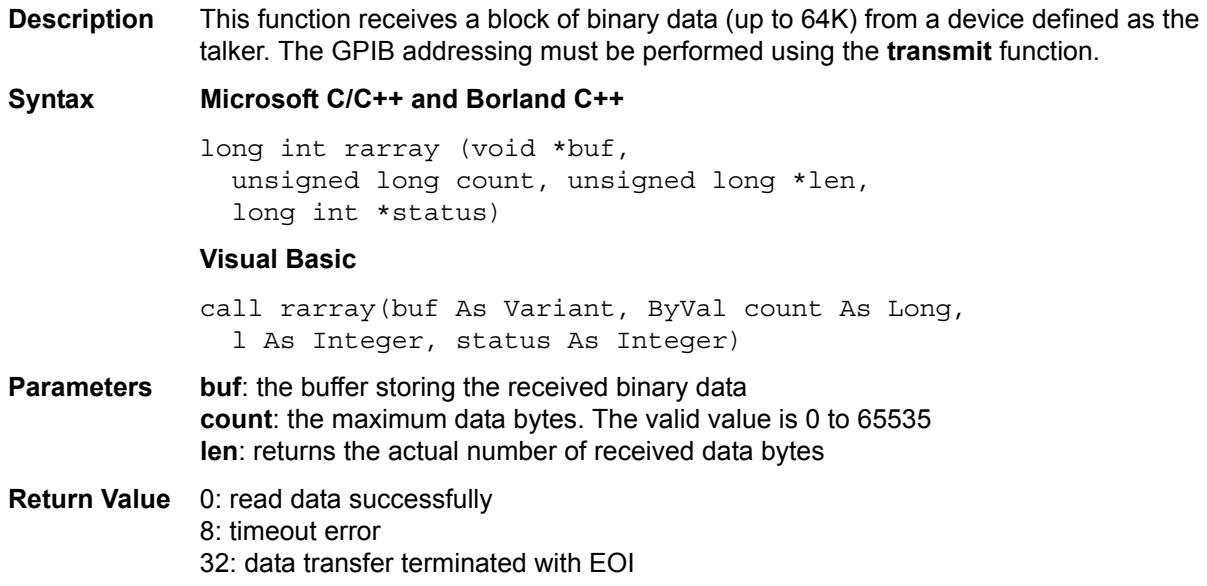

<span id="page-21-0"></span>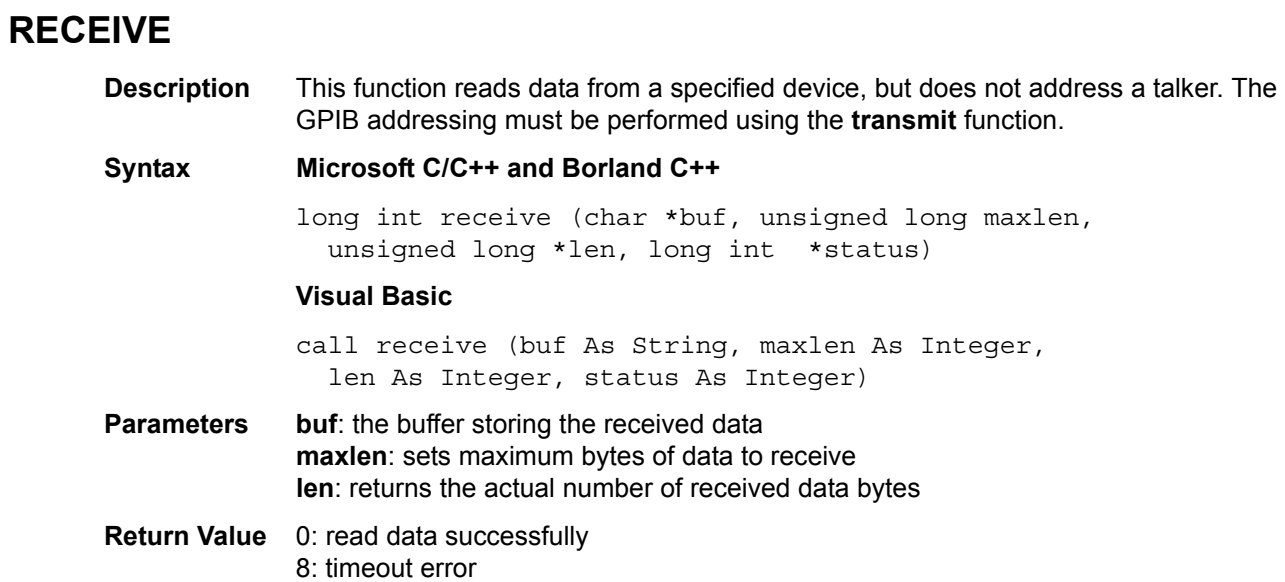

# <span id="page-21-1"></span>**SEND**

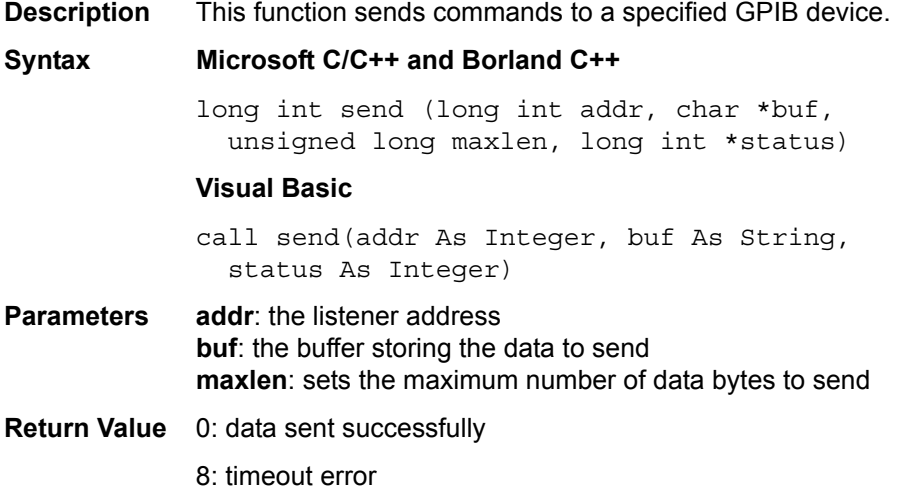

# <span id="page-21-2"></span>**SETINPUTEOS**

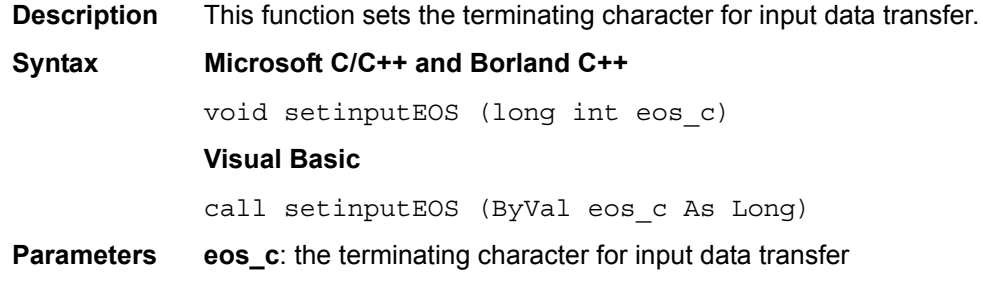

# <span id="page-22-0"></span>**SETOUTPUTEOS**

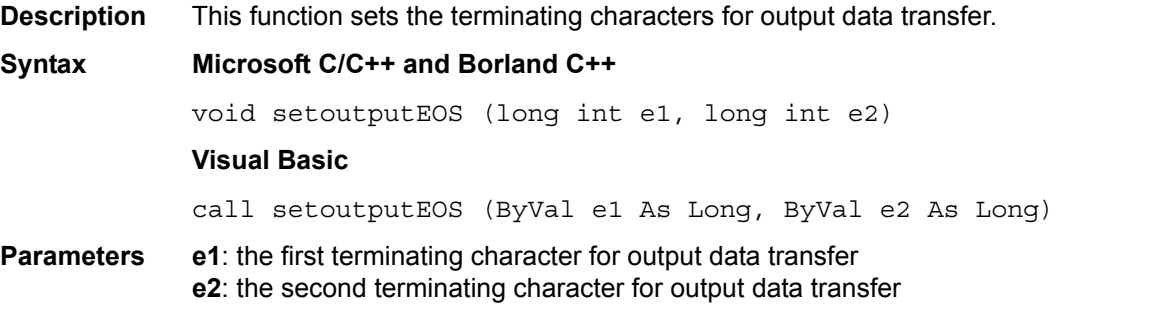

# <span id="page-22-1"></span>**SETPORT**

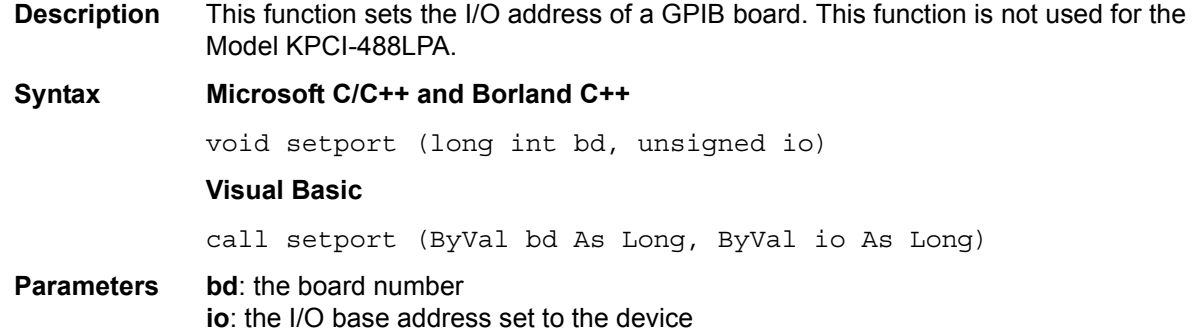

# <span id="page-22-2"></span>**SETTIMEOUT**

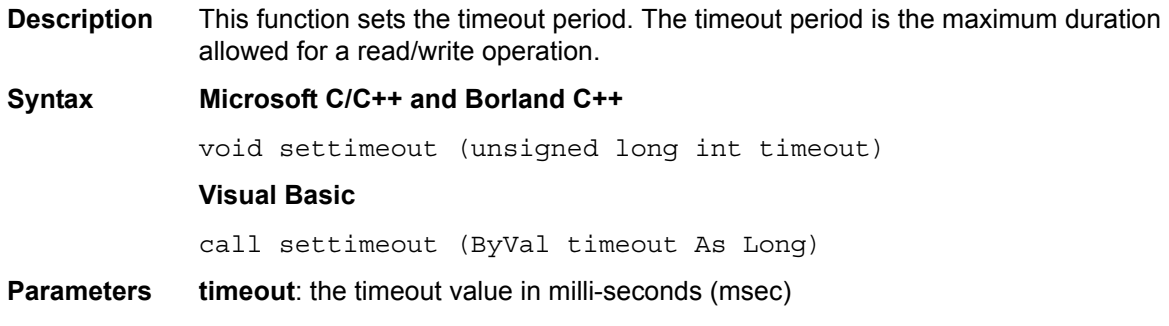

# <span id="page-22-3"></span>**SPOLL**

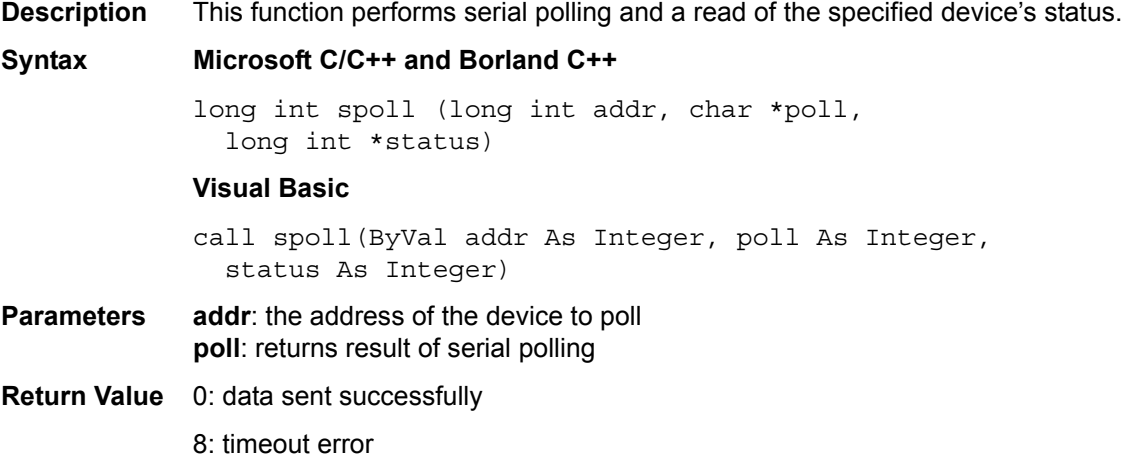

# <span id="page-23-0"></span>**SRQ**

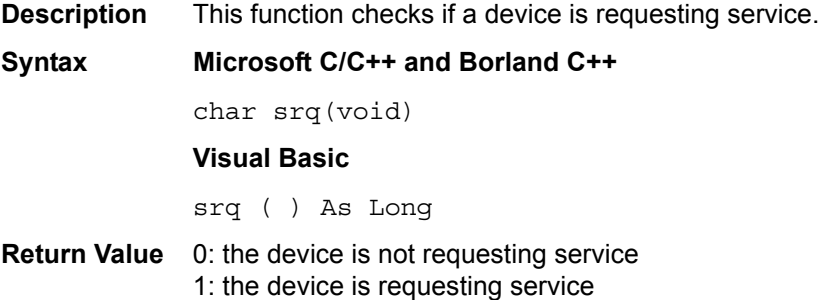

# <span id="page-23-1"></span>**TARRAY**

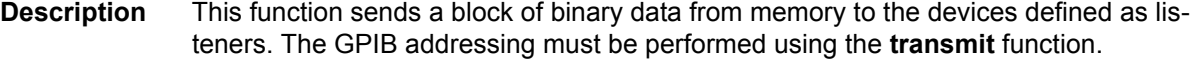

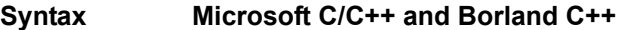

long int tarray (void \*buf, unsigned long count, long int eoi, long int \*status)

#### **Visual Basic**

call tarray (buf as variant, ByVal count As Long, ByVal eoi As Integer, status As Integer)

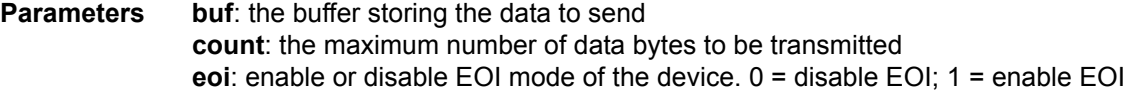

**Return Value** 0: read data successfully 8: timeout error 32: data transfer terminated with EOI

# <span id="page-23-2"></span>**TRANSMIT**

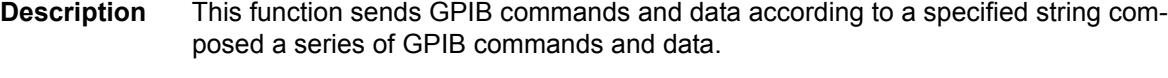

**Syntax Microsoft C/C++ and Borland C++**  long int transmit (char \* cmd, unsigned maxlen, long int \* status);

#### **Visual Basic**

call transmit(cmd As String, status As Integer)

**Parameters** cmd: the buffer containing the command string and data to send. The valid **cmd** string values are contained in [Table 1-2](#page-24-1). **maxlen**: the maximum number of command string bytes to send.

**Return Value status**: 0: sent command and data successfully 1: illegal command syntax 8: timeout error 16: unknown command 32: data transfer terminated with EOI

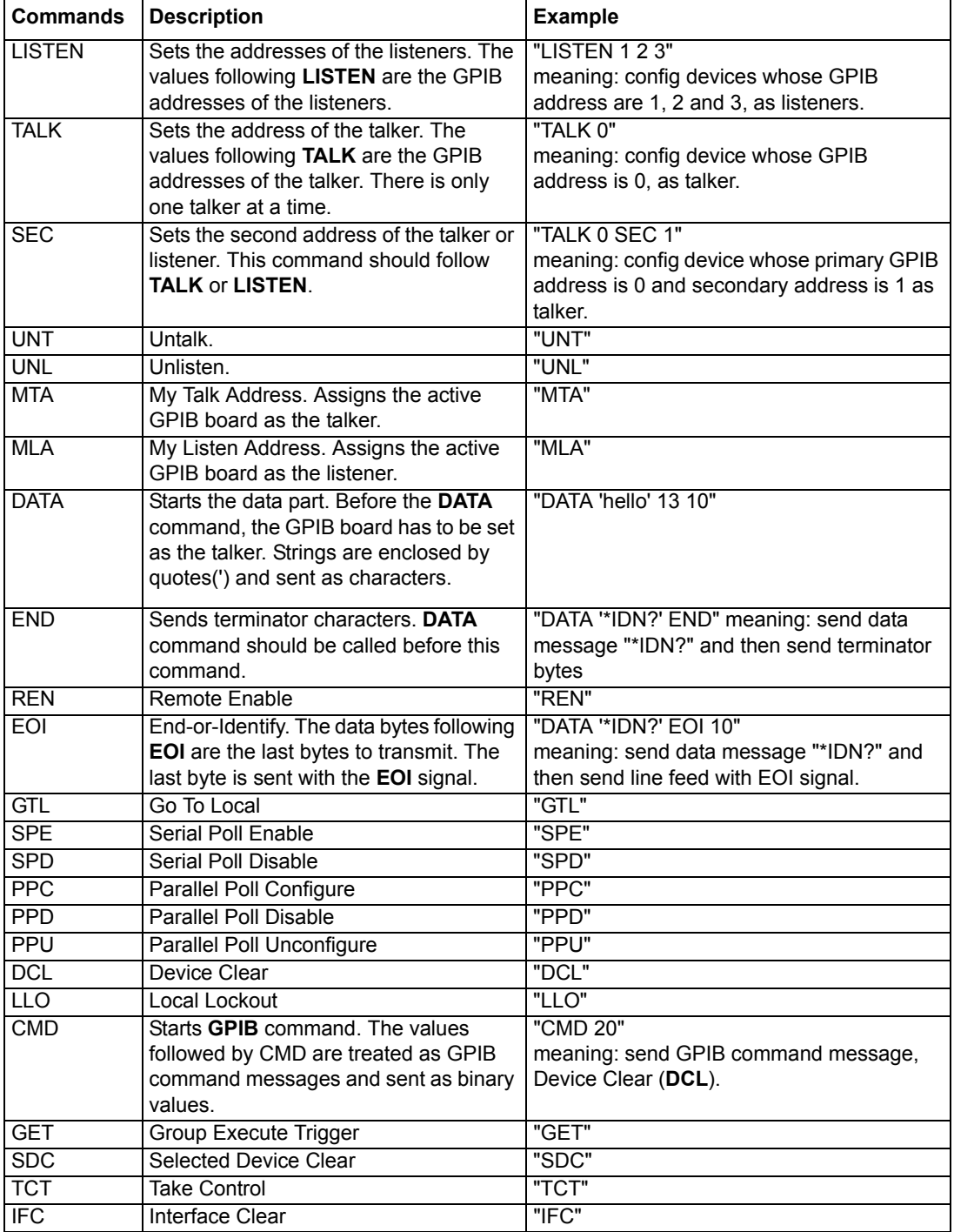

<span id="page-24-1"></span><span id="page-24-0"></span>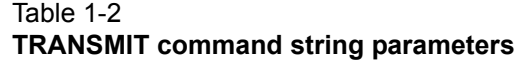

# <span id="page-25-0"></span>**WAITSRQDEVICE**

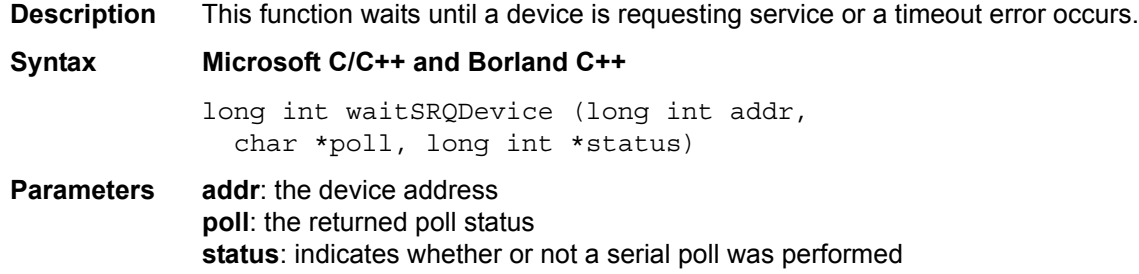

# <span id="page-26-2"></span><span id="page-26-1"></span>Section 2 **NI Command Compatible Functions**

# <span id="page-26-3"></span><span id="page-26-0"></span>In this section:

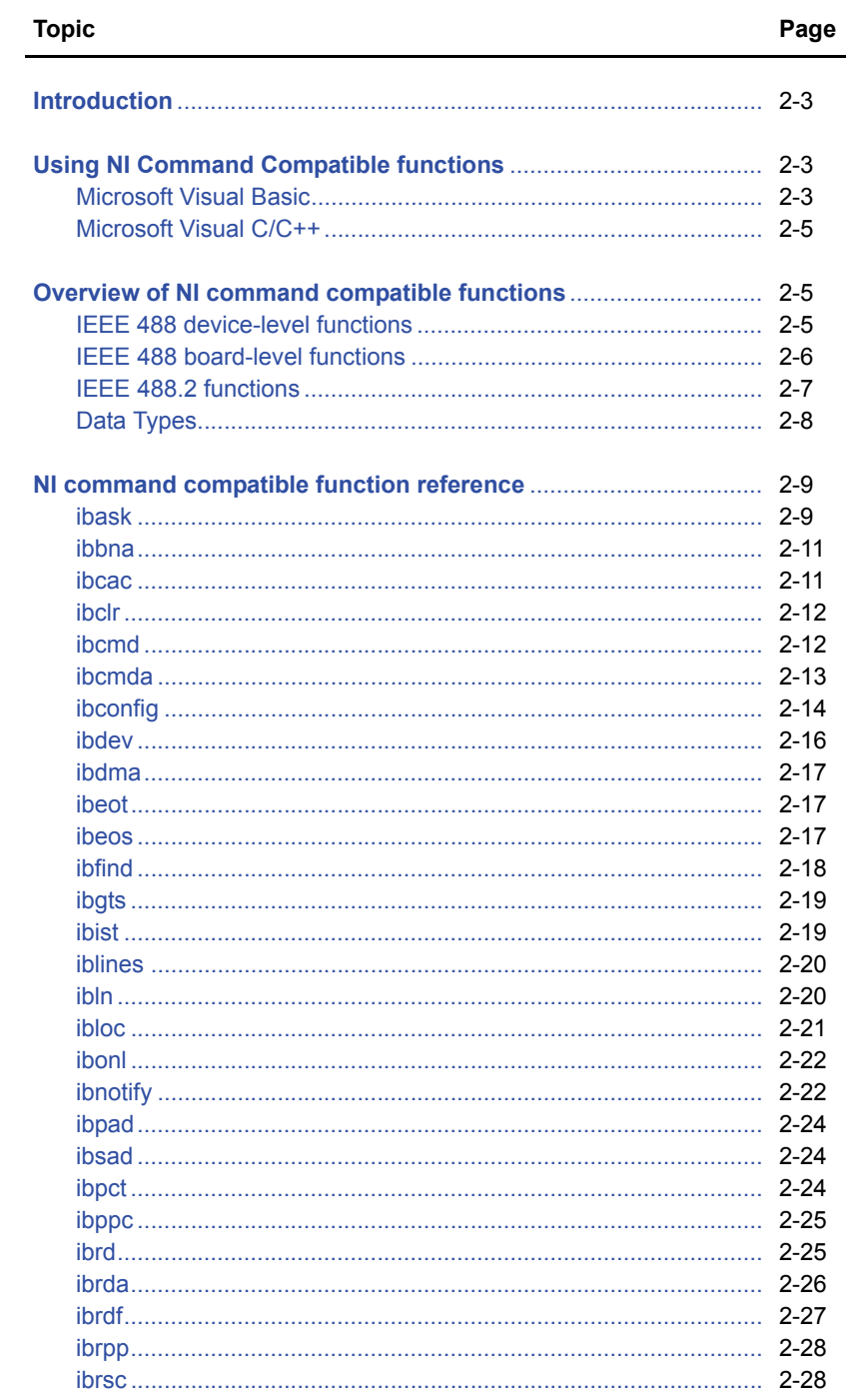

Ē,

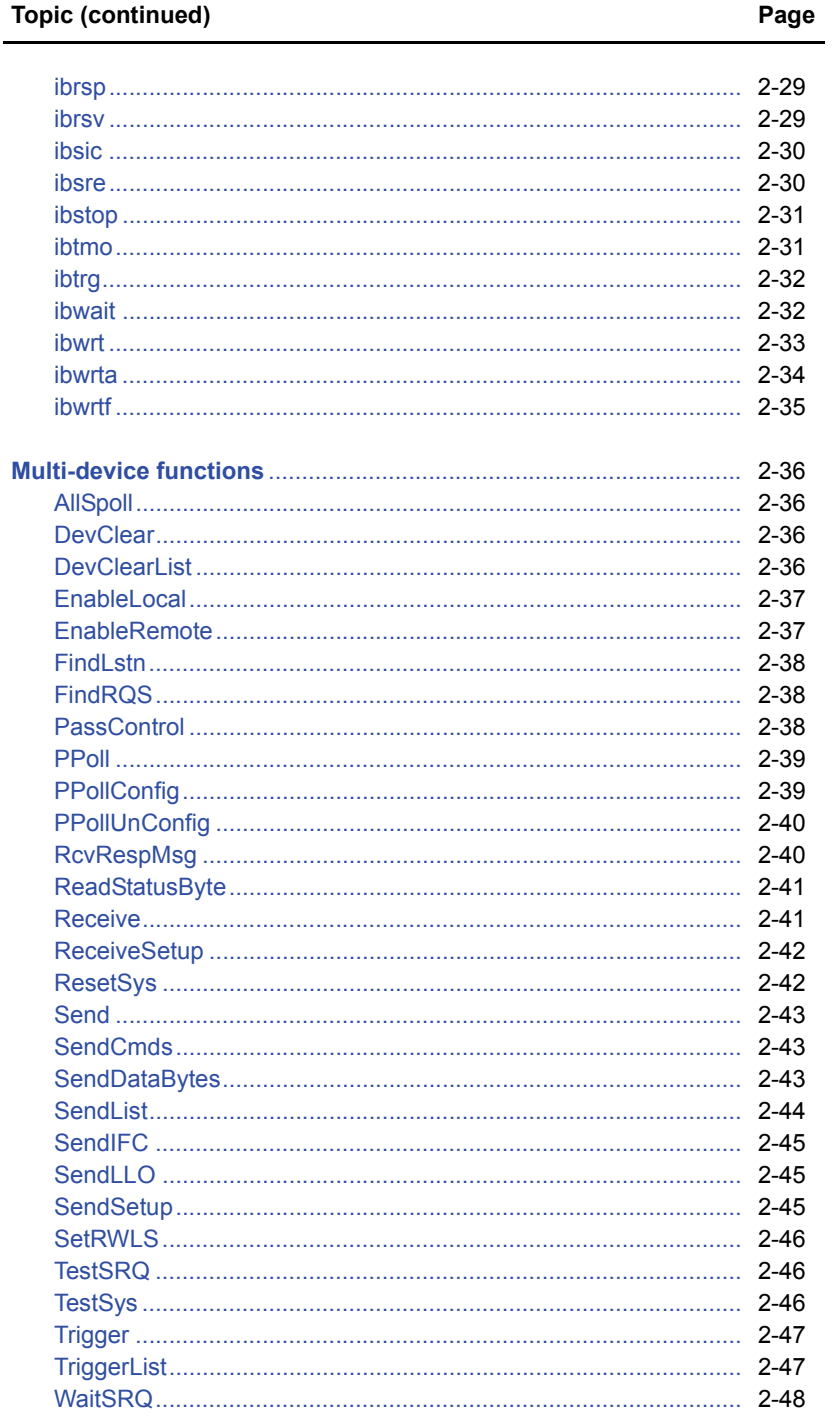

# <span id="page-28-0"></span>**Introduction**

This section contains information about the National Instruments™  $(NI)^1$  command compatible functions and provides information on using the functions, as well as a reference section containing syntax examples (C/C++, Visual Basic, etc.). [Appendix](#page-74-1) A contains information on [NI command](#page-75-2)  [compatible status codes](#page-75-2) and [NI command compatible function error codes.](#page-76-2)

#### *NOTE Refer to [Section](#page-14-2) 1 for [Keithley Command Compatible Functions.](#page-14-3)*

If you have any questions after reviewing this information, please contact your local Keithley Instruments representative or call one of our Applications Engineers at 1-800-KEITHLEY (US only) or visit our website at www.keithley.com.

# <span id="page-28-1"></span>**Using NI Command Compatible functions**

This section provides the fundamentals of building Windows<sup>®</sup> XP/2000/Vista applications using NI command compatible functions and either Microsoft® Visual Basic or Microsoft Visual C/C++.

# <span id="page-28-2"></span>**Microsoft Visual Basic (Version 6.0)**

To create an application with NI command compatible functions and Visual Basic, follow these steps:

#### **Step 1: Enter Visual Basic and open or create a project in which to use the NI command compatible functions**

To create a new project, select **New Project** from the **File** menu.

To use an existing project:

 1. Open the file by selecting **Open Project** from the **File** menu. The **Open Project** dialog box appears ([Figure 2-1\)](#page-28-4).

#### <span id="page-28-4"></span><span id="page-28-3"></span>Figure 2-1 **Open Project dialog box**

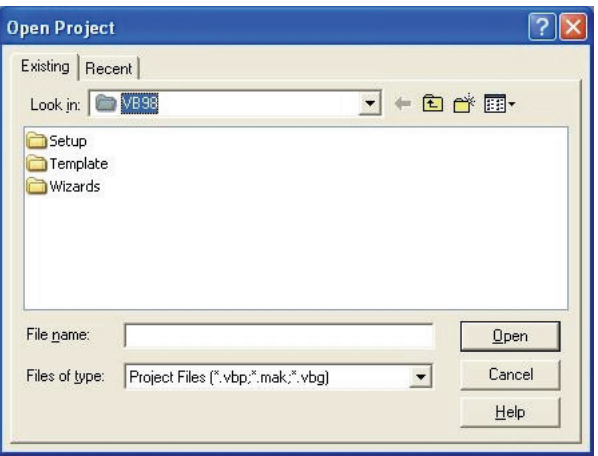

2. Load the project by finding and double-clicking the project file name in the applicable directory.

<sup>1.</sup> National Instruments™ and NI are trademarks of the National Instruments Corporation.

#### **Step 2: Include function declarations and constants file (GPIB.BAS)**

If it is not already included in the project, add the **GPIB.BAS** file. All NI command compatible function declarations and constants are contained in this file. These function declarations and constants are used to develop applications.

#### **Step 3: Design the application interface**

Add elements, such as a command button, list box, or text box, etc., on the Visual Basic form used to design the interface. These elements are standard controls from the Visual Basic Toolbox. To place a needed control on the form:

- 1. Select the needed control from the **Toolbox**.
- 2. Draw the control on the form. Alternatively, to place the default-sized control on the form, click the form. Use the **Select Objects** tool to reposition or resize controls.

#### **Step 4: Set control properties**

Set control properties from the properties list. To view the properties list, select the desired control and do one of the following:

- Press **F4**
- Select the **Properties** command in the **View** menu

or

• Click the **Properties** button on the Toolbar.

#### **Step 5: Write the event codes**

The event codes define the action desired when an event occurs. To write the event codes:

- 1. Double-click the control or form needing event code (the code module will appear).
- 2. Add new code as needed. All functions that are declared in **GPIB.BAS** can be called to perform operations (refer to [Table 2-1](#page-30-4) through [Table 2-4\)](#page-33-2).

#### **Step 6: Run your application**

To run the application, either:

- Press **F5**
- Select **Start** from the **Run** menu

or

• Click the **Start** icon on the Toolbar

# <span id="page-30-0"></span>**Microsoft Visual C/C++**

To create an application with NI command compatible functions and Microsoft Visual C/C++, follow these steps:

#### **Step 1: Enter Microsoft Visual C/C++ and open or create a project in which you wish to use NI command compatible functions**

*NOTE The project can be a new or existing one.*

#### **Step 2: Include the function declarations and constants file (GPIB.H)**

Include **GPIB.H** in the C/C++ source files that call NI command compatible functions by adding the following statement in the source file:

#include "GPIB.H"

**NOTE** *NI* command compatible function declarations and constants are contained in GPIB.H. Use *the functions and constants to develop user self data-acquisition applications.* 

#### **Step 3: Build your application as follows:**

- 1. Set suitable compile and link options.
- 2. Select **Build** from the **Build** menu (Visual C/C++ 4.0 and higher).
- 3. Remember to link the NI command compatible import library **GPIB-32.lib**.

# <span id="page-30-1"></span>**Overview of NI command compatible functions**

The NI command compatible functions are grouped into three classes:

- IEEE 488 device-level functions
- IEEE 488 board-level functions
- IEEE 488.2 functions

## <span id="page-30-4"></span><span id="page-30-3"></span><span id="page-30-2"></span>**IEEE 488 device-level functions**

[Table 2-1](#page-30-4) contains IEEE 488 device-level functions.

Table 2-1

#### **IEEE 488 device-level functions**

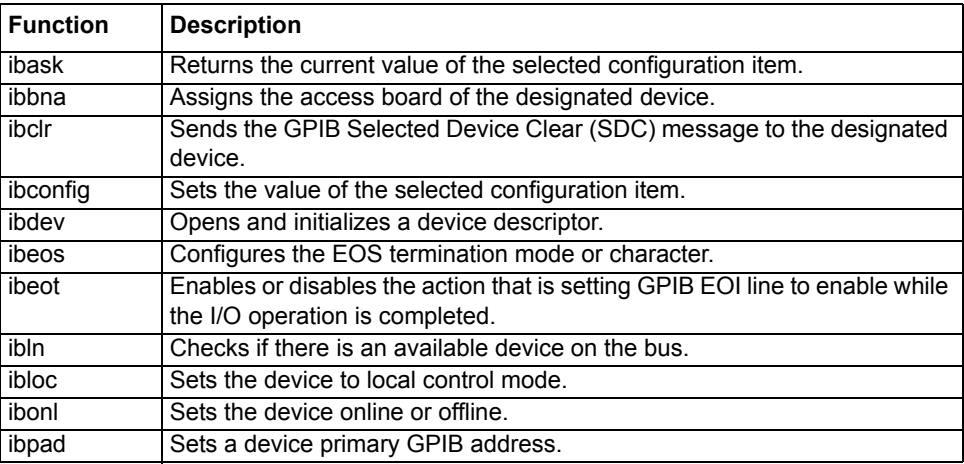

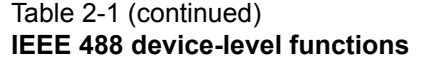

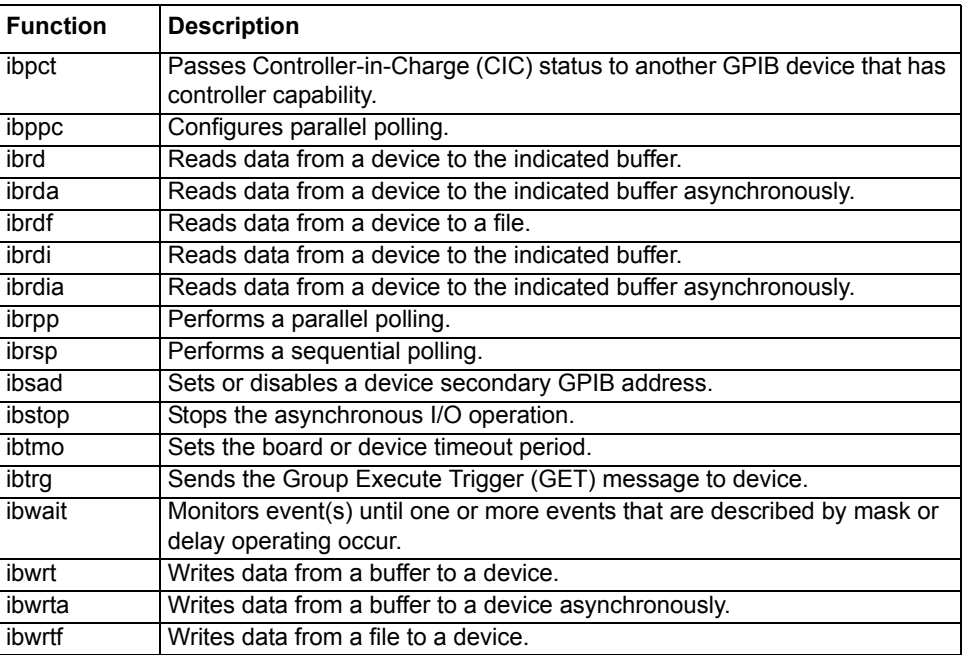

# <span id="page-31-2"></span><span id="page-31-1"></span><span id="page-31-0"></span>**IEEE 488 board-level functions**

[Table 2-2](#page-31-2) contains IEEE 488 board-level functions.

# Table 2-2

#### **IEEE 488 board-level functions**

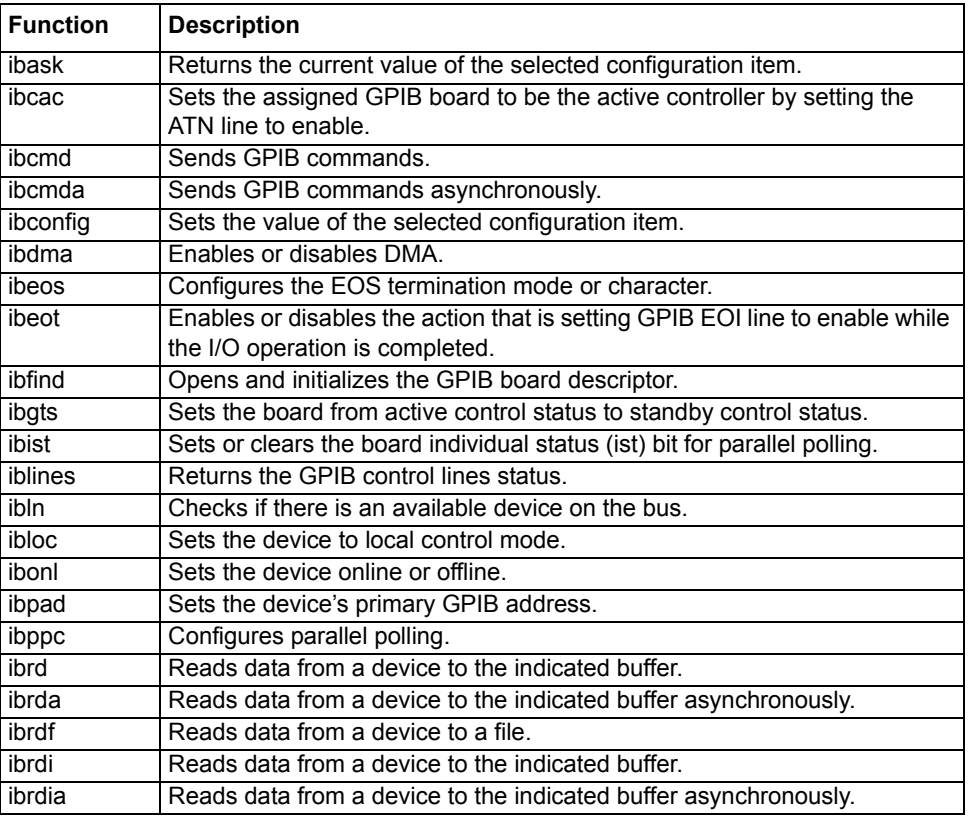

#### Table 2-2 (continued) **IEEE 488 board-level functions**

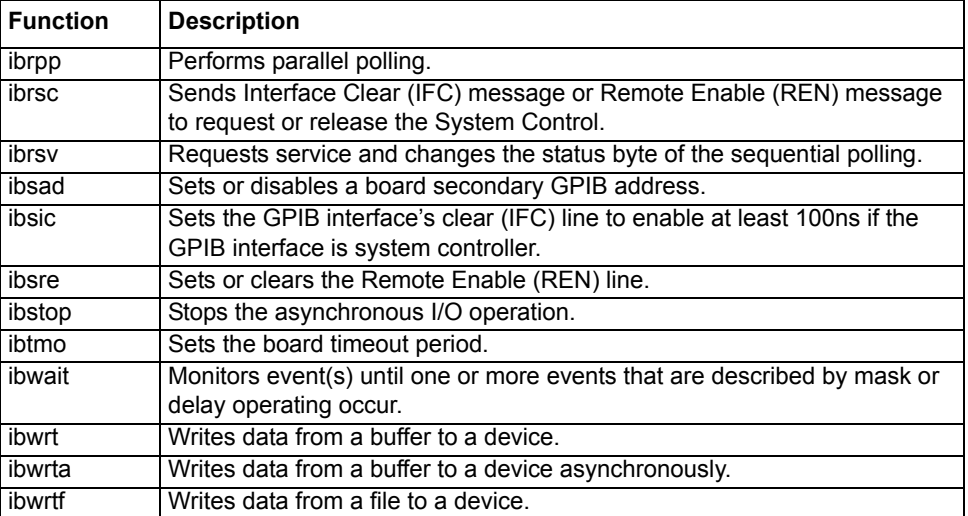

# <span id="page-32-2"></span><span id="page-32-1"></span><span id="page-32-0"></span>**IEEE 488.2 functions**

[Table 2-3](#page-32-2) contains IEEE 488.2 Functions.

#### Table 2-3 **IEEE 488.2 functions**

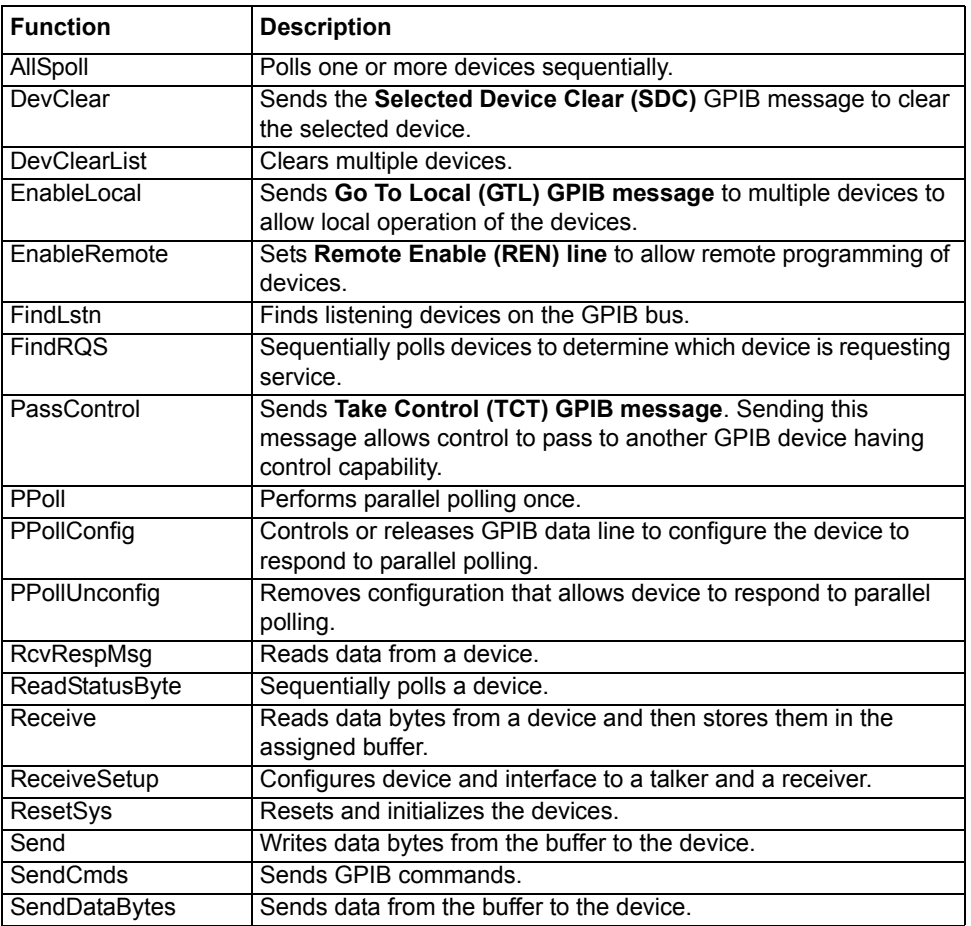

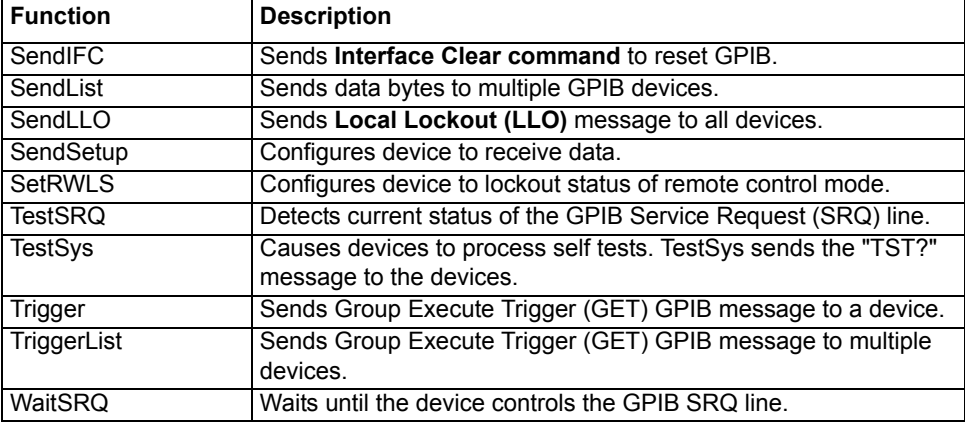

#### Table 2-3 (continued) **IEEE 488.2 functions**

# <span id="page-33-0"></span>**Data Types**

**GPIB.BAS** defines some data types. The defined data types are used by the NI command compatible function library and are suggested for your applications. [Table 2-4](#page-33-2) shows the names, ranges, and the corresponding data types in C/C++, Visual Basic and Delphi. These data types are not defined in either GPIB.BAS or GPIB.PAS (they are just listed for reference).

#### <span id="page-33-2"></span><span id="page-33-1"></span>Table 2-4 **Data types**

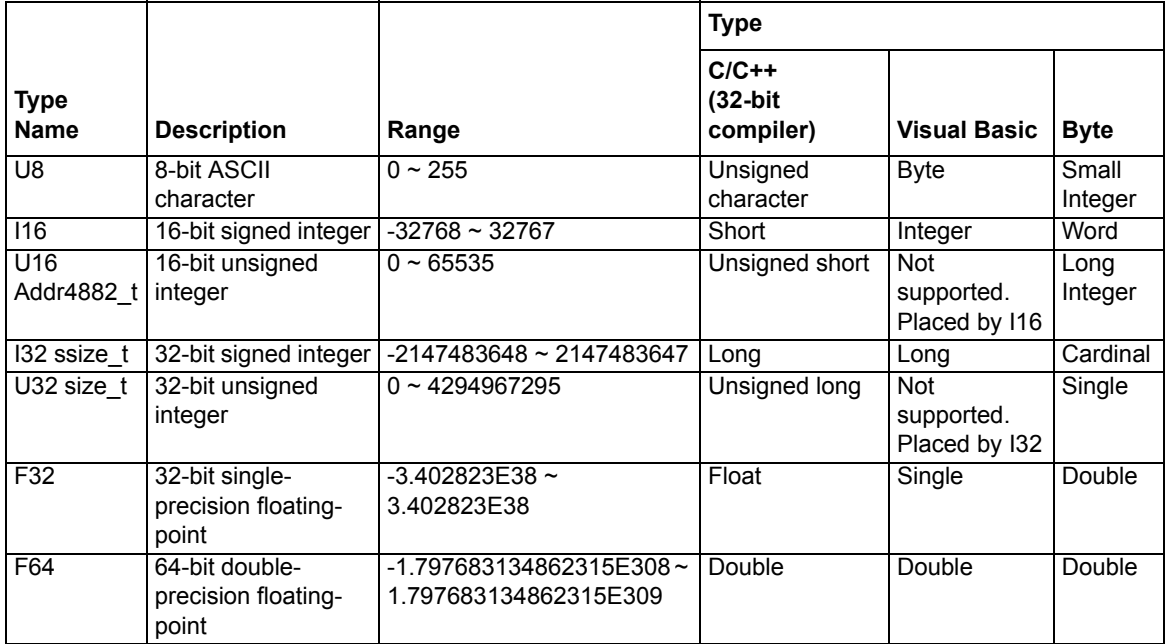

# <span id="page-34-0"></span>**NI command compatible function reference**

Use this section as a function reference for NI command compatible functions. Refer to [Section](#page-14-3) 1 for information on [Keithley Command Compatible Functions.](#page-14-3)

## <span id="page-34-1"></span>**ibask**

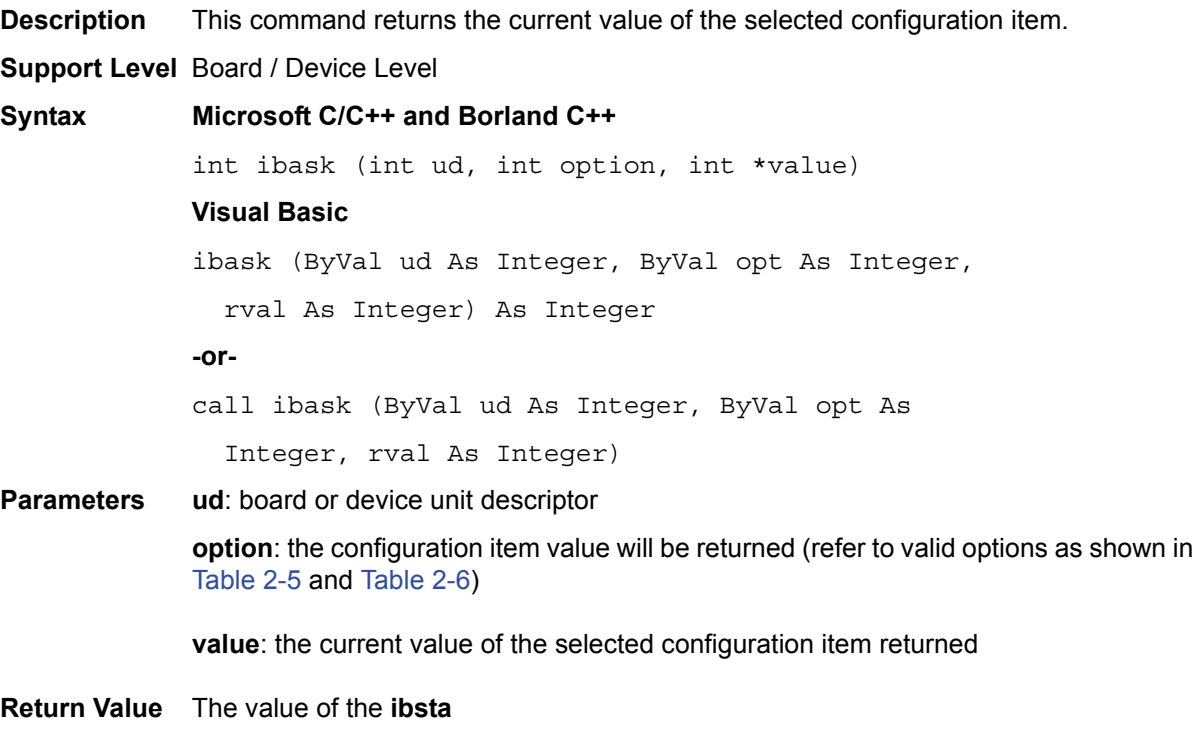

**Error Codes** EARG, ECAP, EDVR

<span id="page-34-3"></span><span id="page-34-2"></span>Table 2-5 **ibask board configuration parameter options**

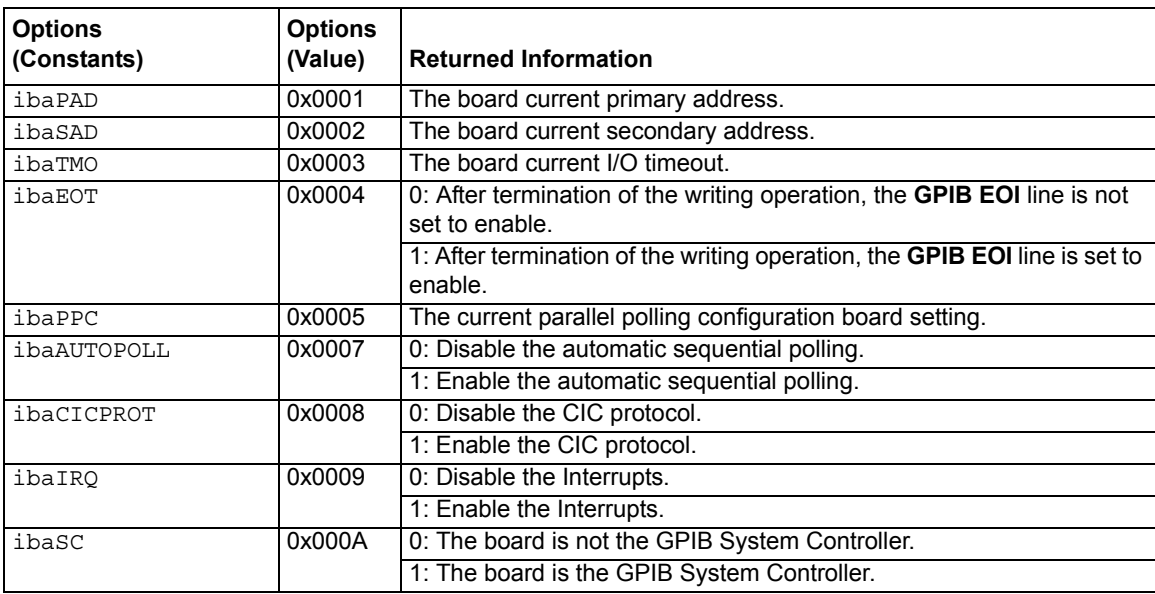

#### Table 2-5 (continued) **ibask board configuration parameter options**

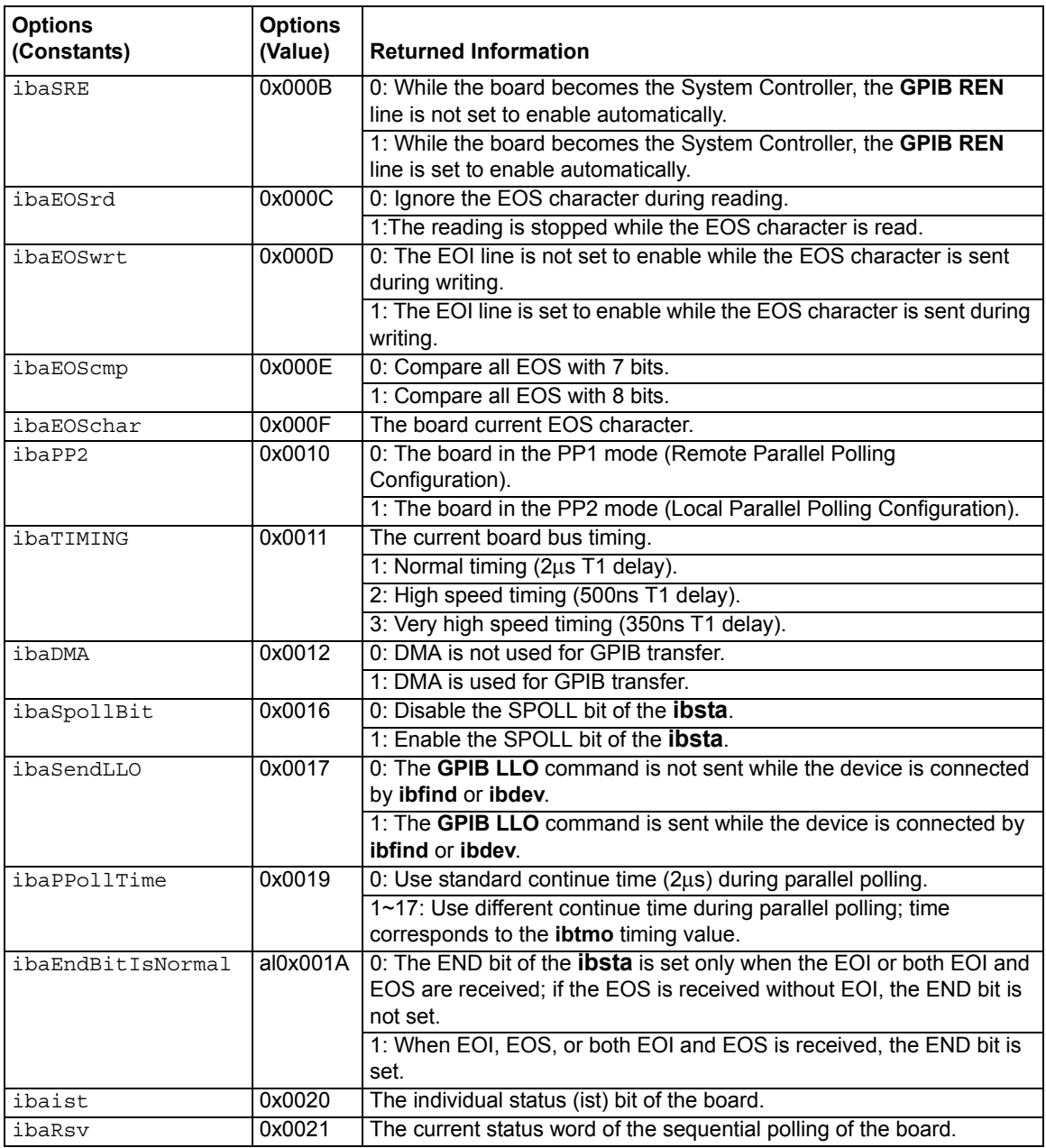

#### <span id="page-35-1"></span>Table 2-6

#### <span id="page-35-0"></span>**ibask device configuration parameter options**

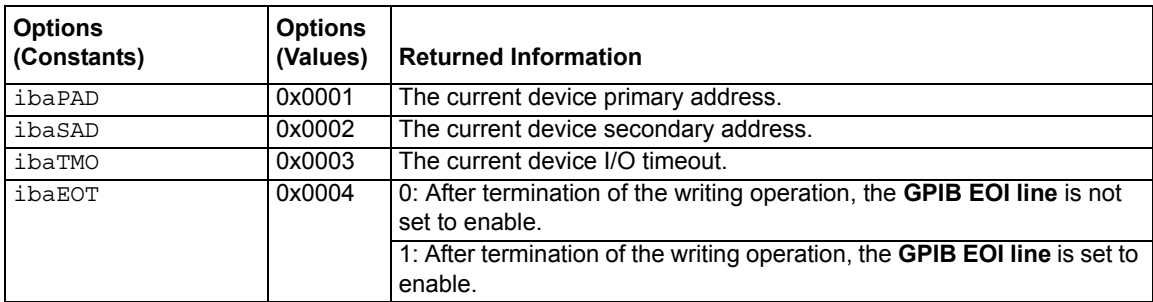
### Table 2-6 (continued) **ibask device configuration parameter options**

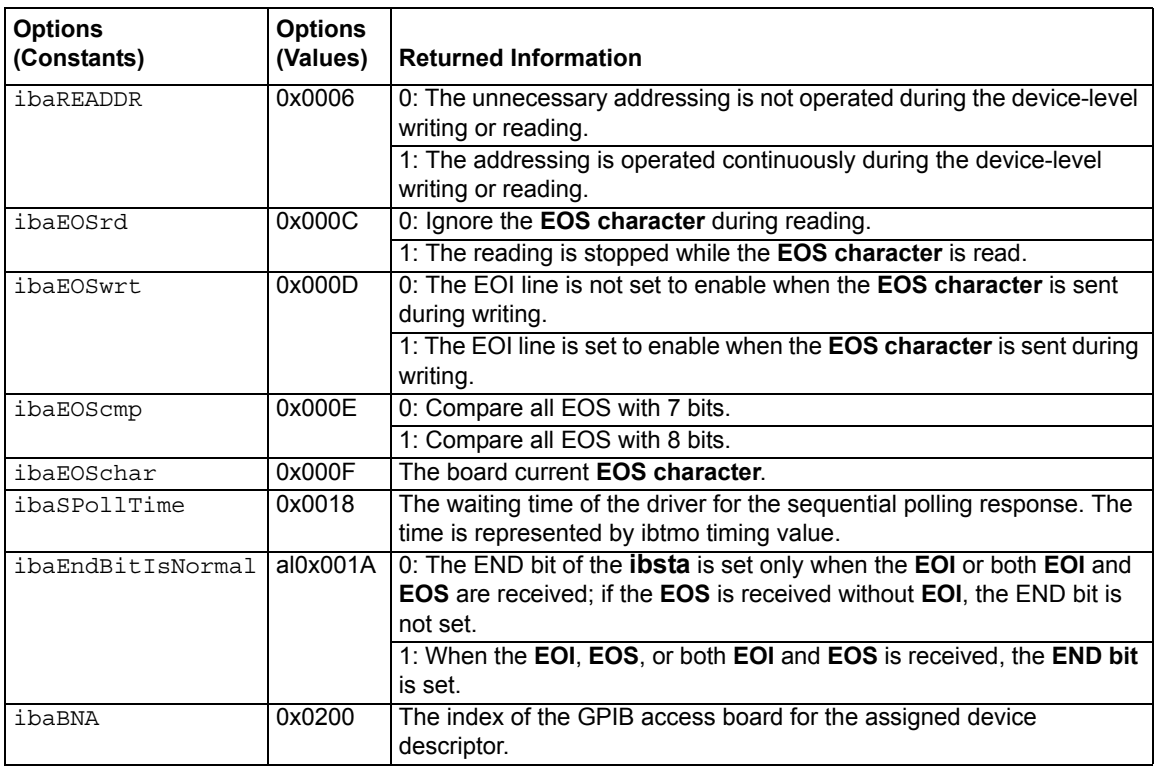

# **ibbna**

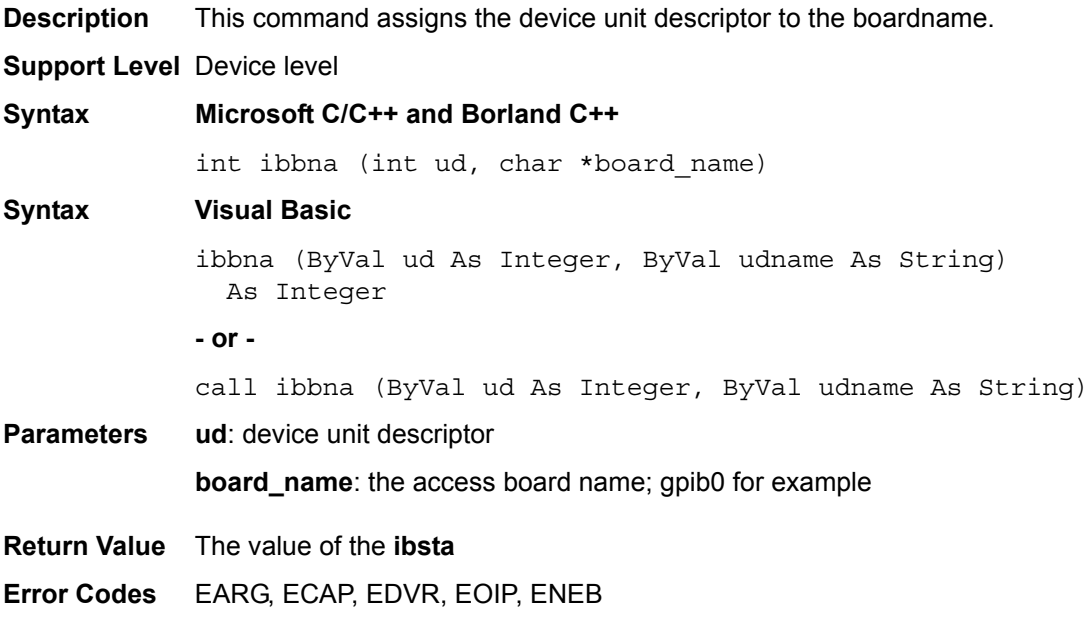

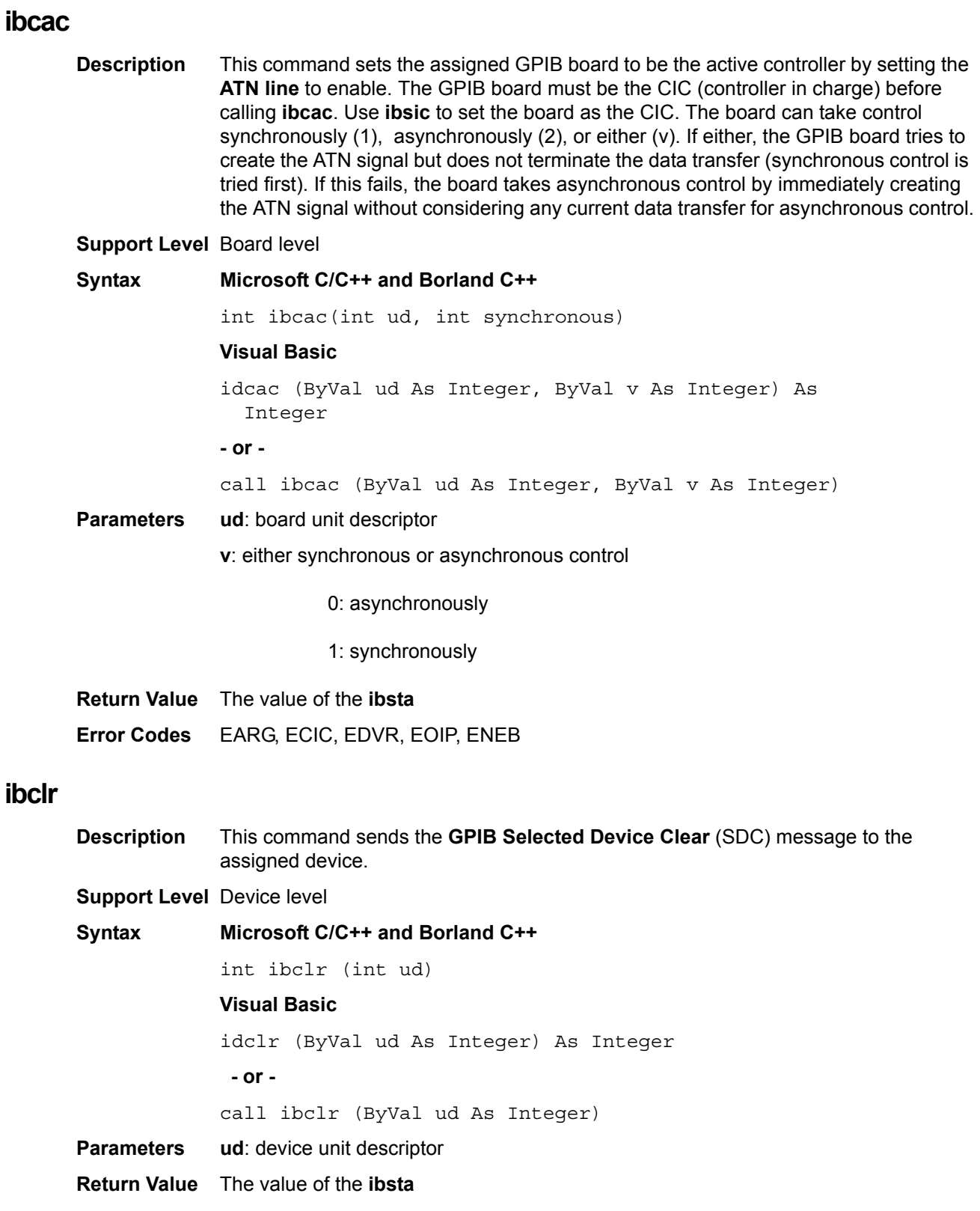

**Error Codes** EARG, EBUS, ECIC, EDVR, EOIP, ENEB

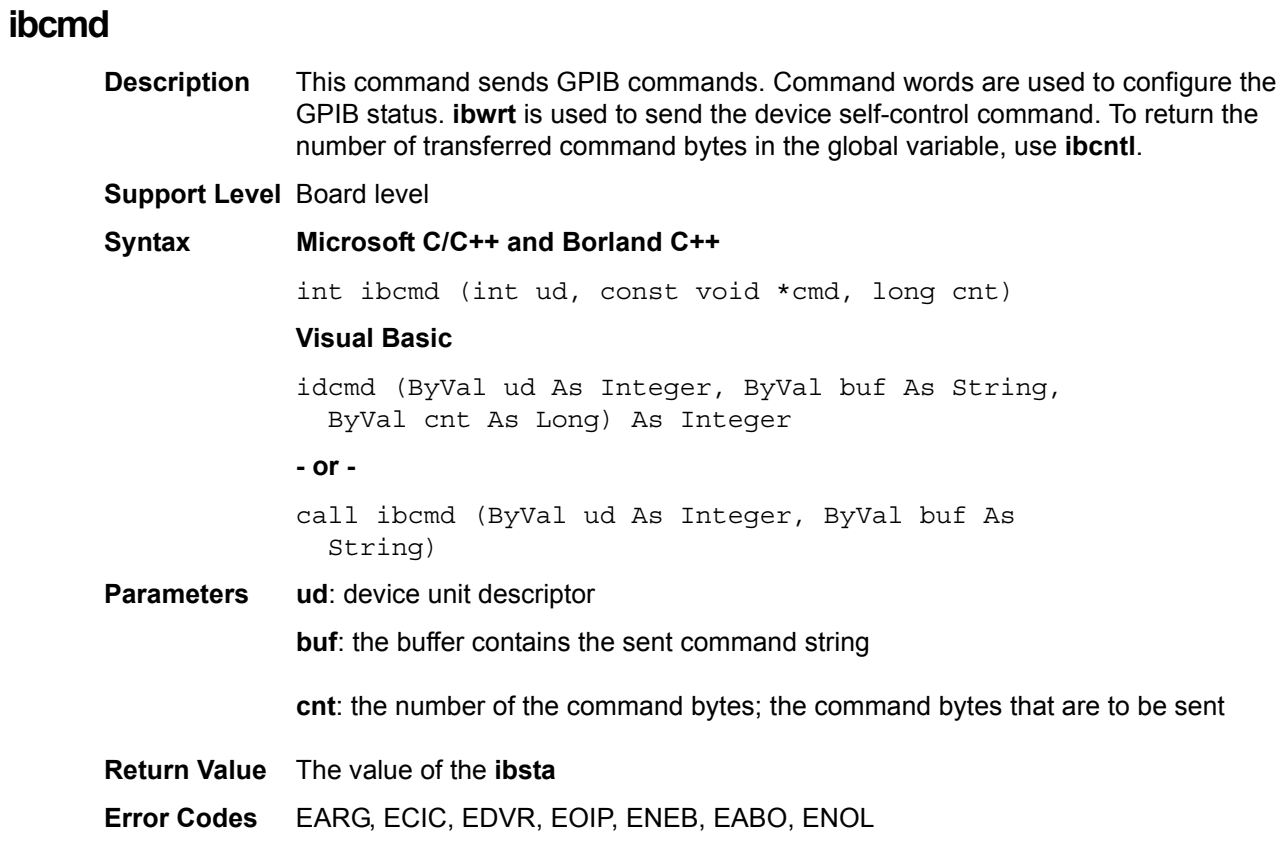

# **ibcmda**

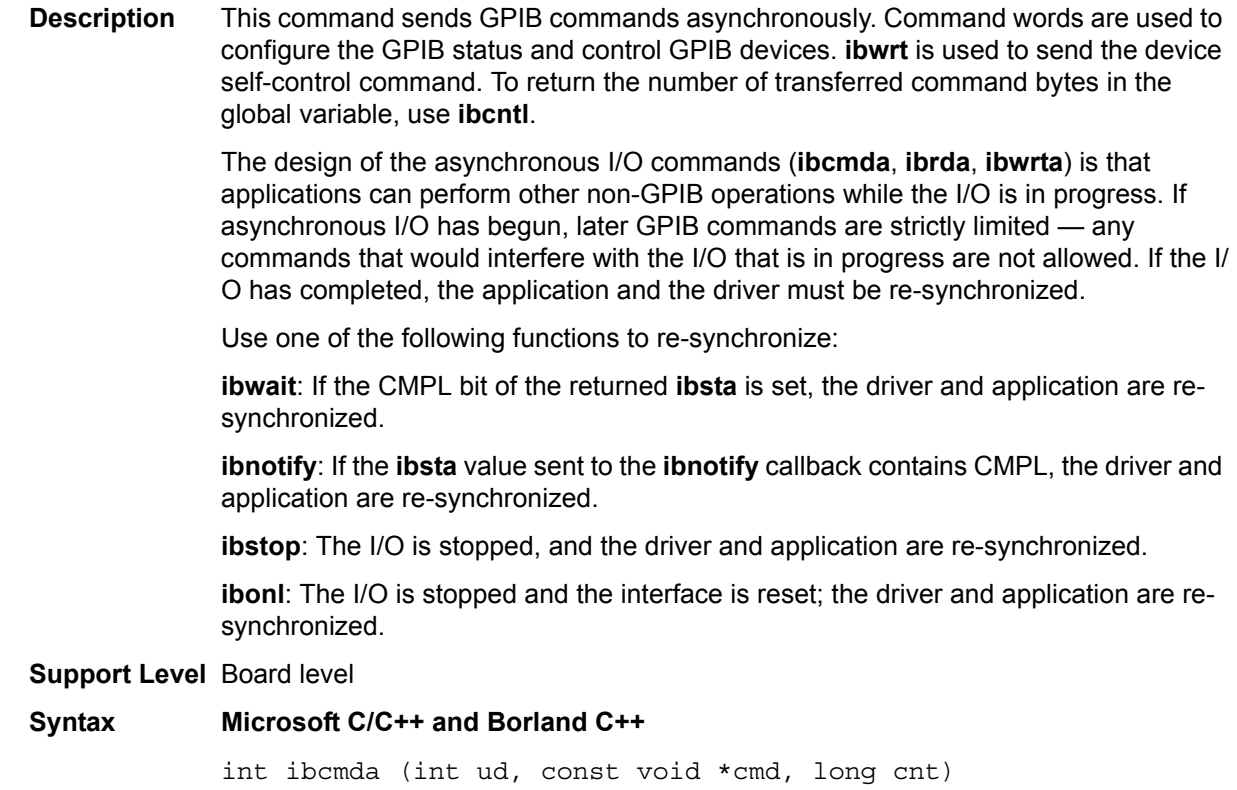

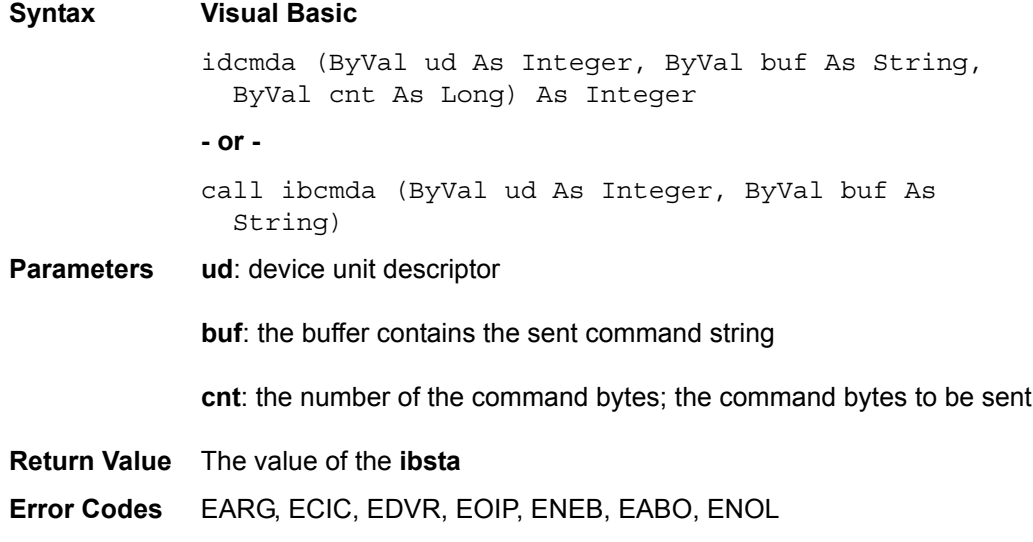

# **ibconfig**

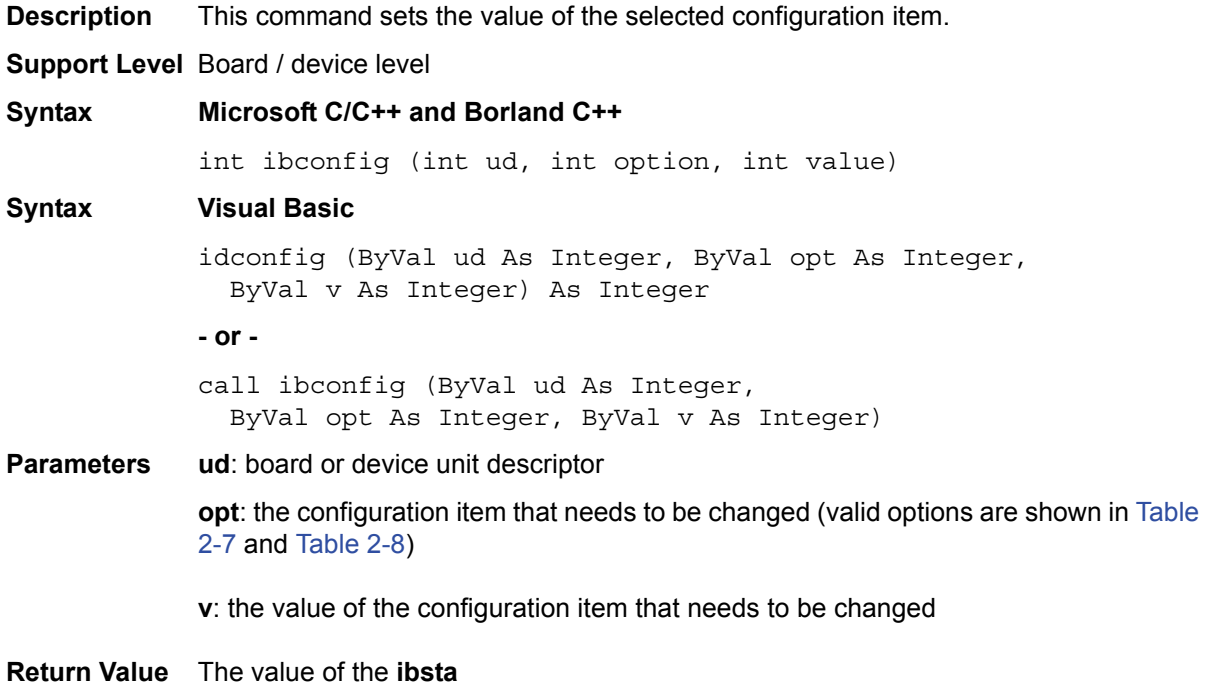

**Error Codes** EARG, ECAP, EDVR, EOIP

<span id="page-39-0"></span>Table 2-7

**Board configuration parameter options**

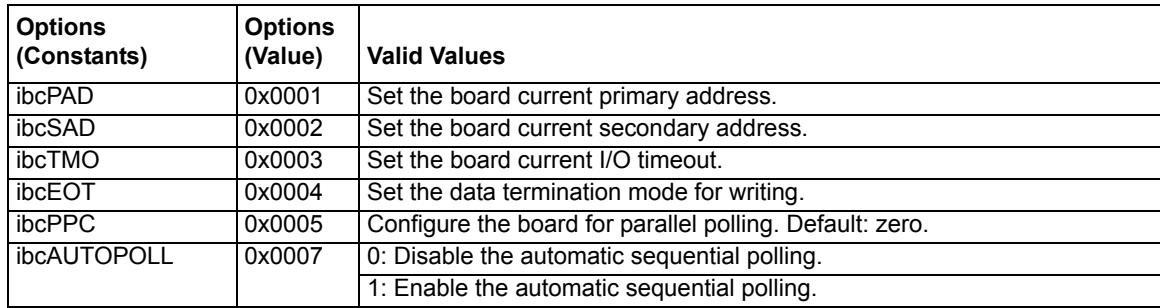

#### Table 2-7 (continued) **Board configuration parameter options**

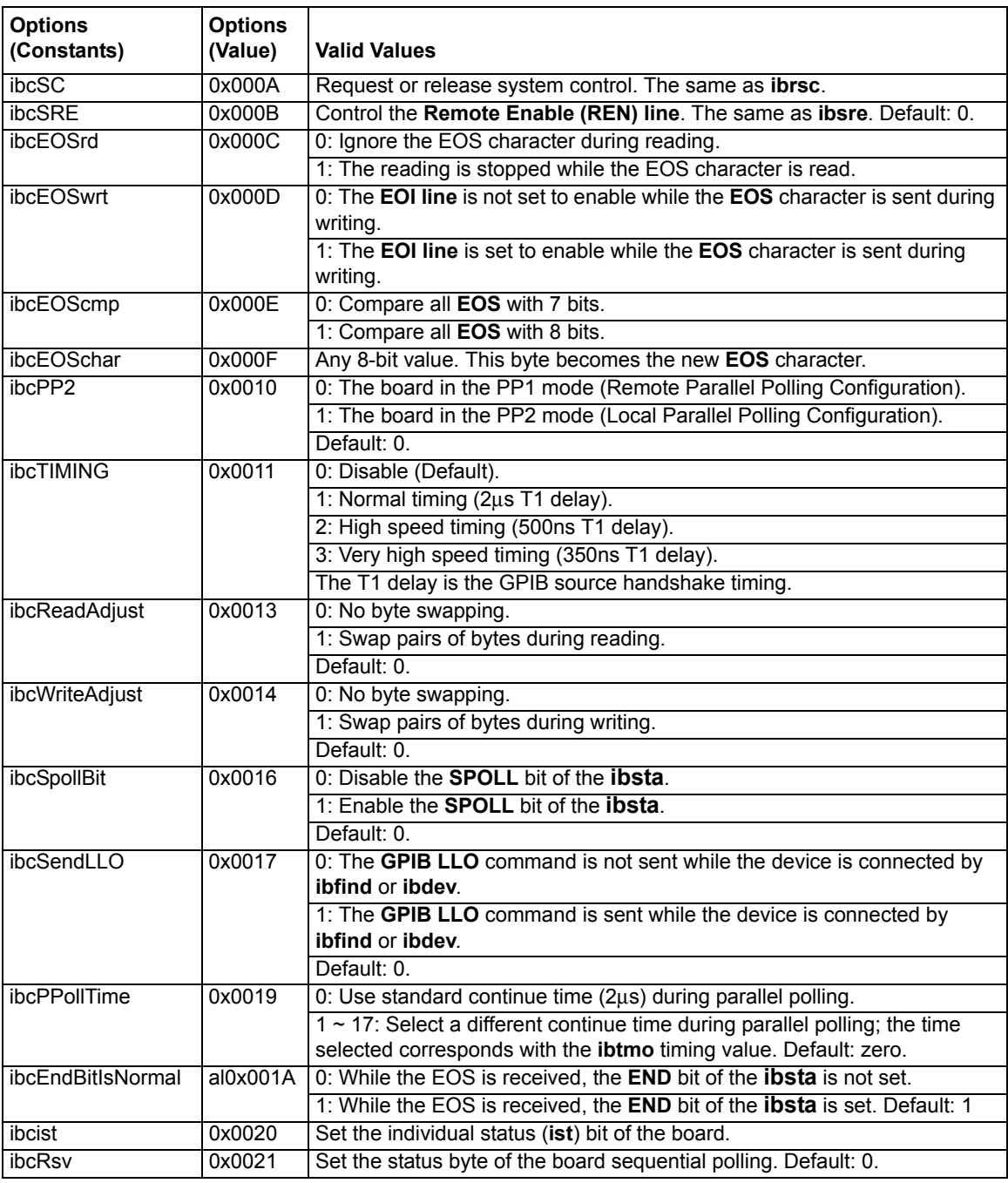

#### <span id="page-40-0"></span>Table 2-8

#### **Device configuration parameter options**

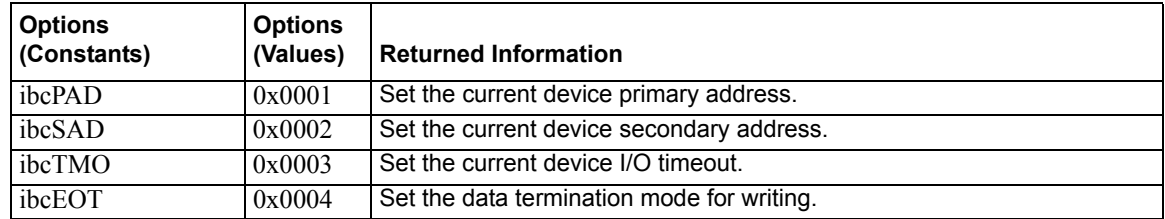

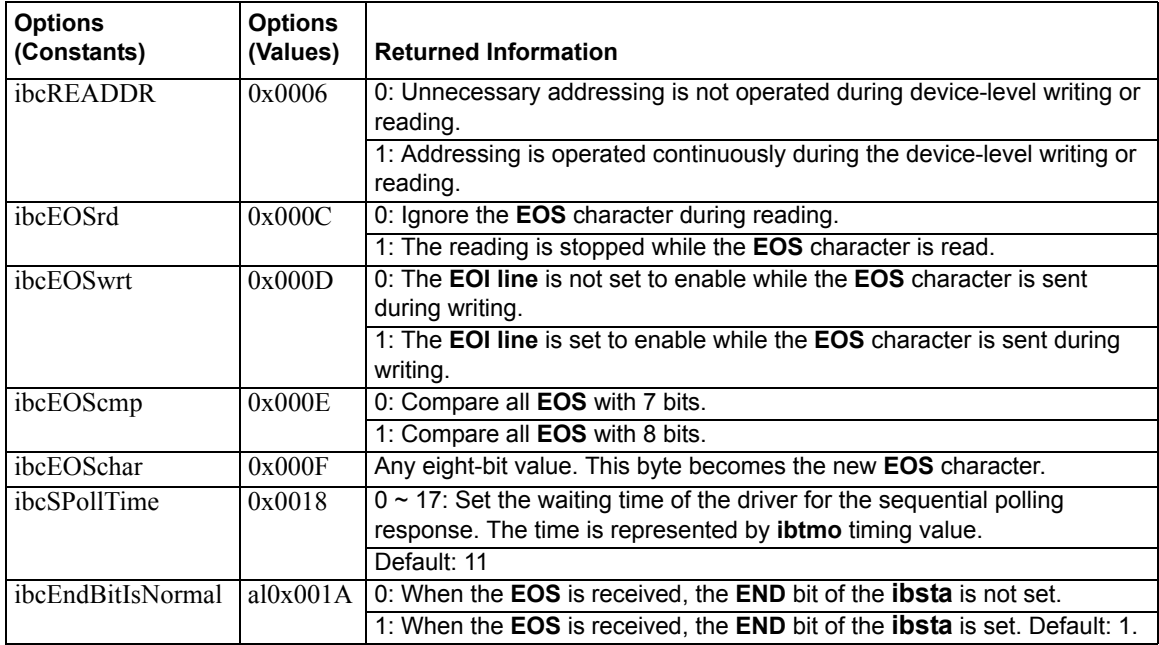

#### Table 2-8 (continued) **Device configuration parameter options**

### **ibdev**

**Description** This command opens and initializes a device descriptor. If **ibdev** cannot get a valid device descriptor, -1 is returned; the **ERR** bit of the **ibsta** and the **EDVR** bit of the **iberr** are set.

#### **Support Level** Device level

#### **Syntax Microsoft C/C++ and Borland C++**

int ibdev (int board\_index, int pad, int sad, int tmo, int send eoi, int eosmode)

#### **Visual Basic**

ildev (ByVal bdid As Integer, ByVal pad As Integer, ByVal sad As Integer, ByVal tmo As Integer, ByVal eot As Integer, ByVal eos As Integer) As Integer

#### **- or -**

call ibdev (ByVal bdid As Integer, ByVal pad As Integer, ByVal sad As Integer, ByVal tmo As Integer, ByVal eot As Integer, ByVal eos As Integer, ud As Integer)

#### **Parameters** board\_index: the index of the device access board

**pad**: the device primary GPIB address

**sad**: the device secondary GPIB address

- **tmo**: the I/O timeout value
- **eot**: enable or disable the device EOI mode

**eos**: configure the device EOS character and device EOS modes

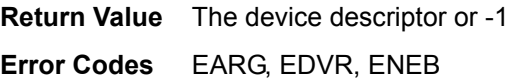

# **ibdma**

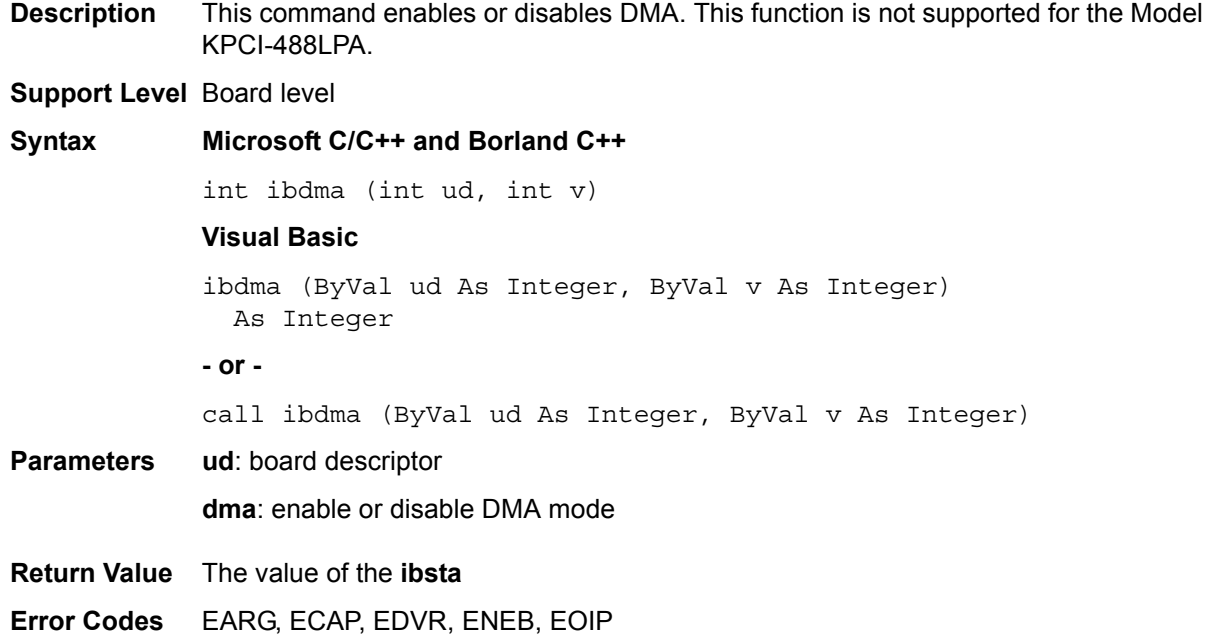

# **ibeot**

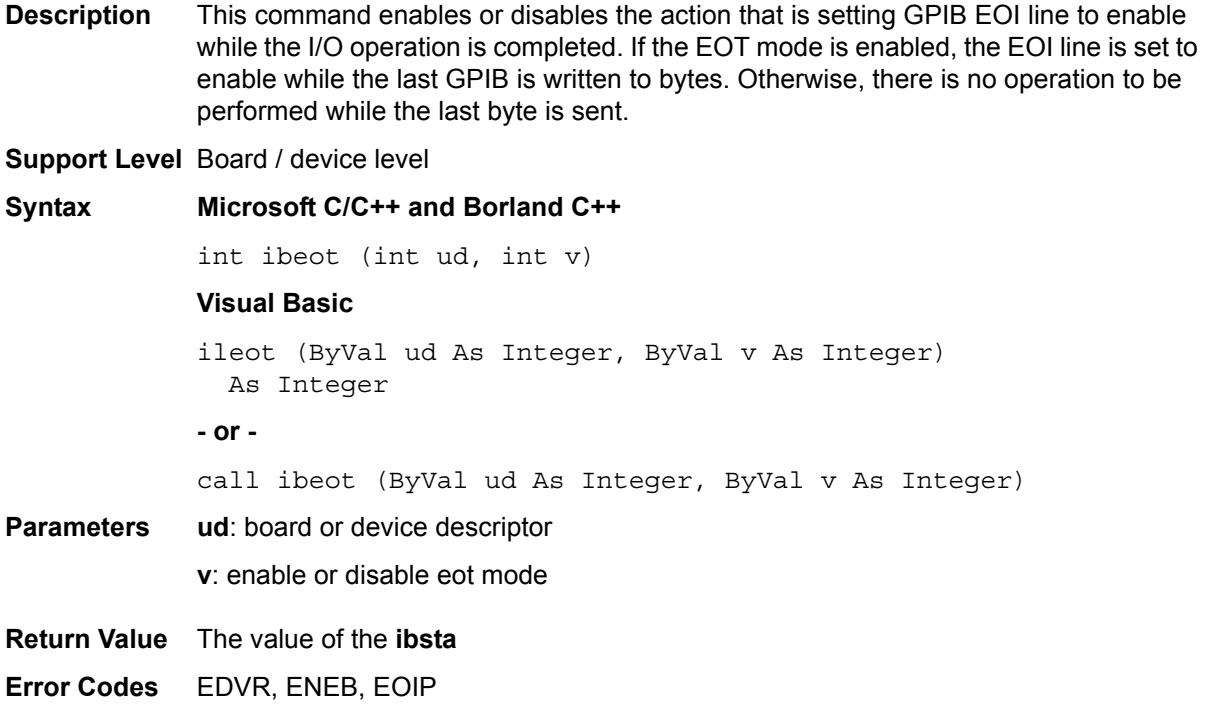

#### **ibeos**

**Description** This command configures the EOS termination mode or character.

*NOTE Defining an EOS byte does not automatically send it when I/O writing is terminated; the user must set the EOS byte after the data strings have been defined by the application.*

#### **Support Level** Board / device level

**Syntax Microsoft C/C++ and Borland C++**

int ibeot (int ud, int v)

#### **Visual Basic**

ibeos (ByVal ud As Integer, ByVal v As Integer) As Integer

**- or -**

call ibeos (ByVal ud As Integer, ByVal v As Integer)

**Parameters** ud: board or device descriptor

**v**: The information of the **EOS** mode and character. If **v** is zero, the **EOS** configuration is disabled. Otherwise, the low byte is the **EOS** character and the upper byte contains the flags that define the **EOS** mode. [Table 2-9](#page-43-0) shows the different **EOS** configurations and the corresponding values of **v**.

Configure **bit A** and **bit C** to determine how to terminate the I/O reading. If **bit A** is set and **bit C** is clear, the I/O reading is terminated when a byte that matches the low seven bits of the **EOS** character is received. If both **bit A** and **bit C** are set, the I/O reading is terminated when a byte matching the entire eight bits of the **EOS** character is received.

Configure **bit B** and **bit C** to determine how to control the **GPIB EOI** line during I/O writing. If **bit B** is set and **bit C** is clear, the **EOI line** is set to enable when a byte that matches the low seven bits of the **EOS** character is written. If both **bit B** and **bit C** are set, the **EOI line** is set to enable when a byte matching the entire eight bits of the **EOS** character is written.

#### <span id="page-43-0"></span>Table 2-9 **EOS mode V value**

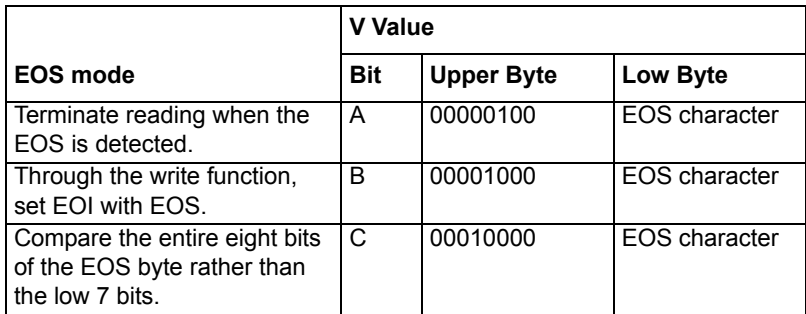

**Return Value** The value of the **ibsta**

**Error Codes** EARG, EDVR, ENEB, EOIP

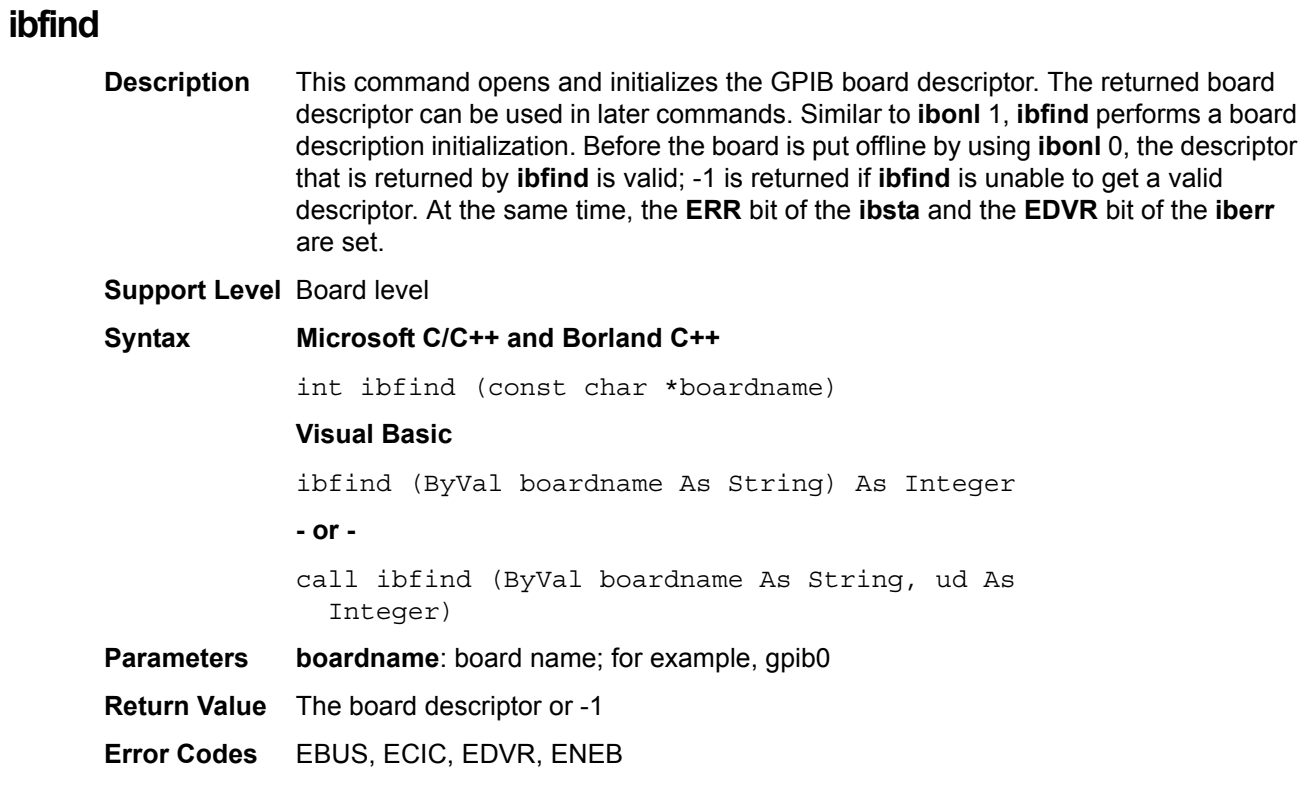

# **ibgts**

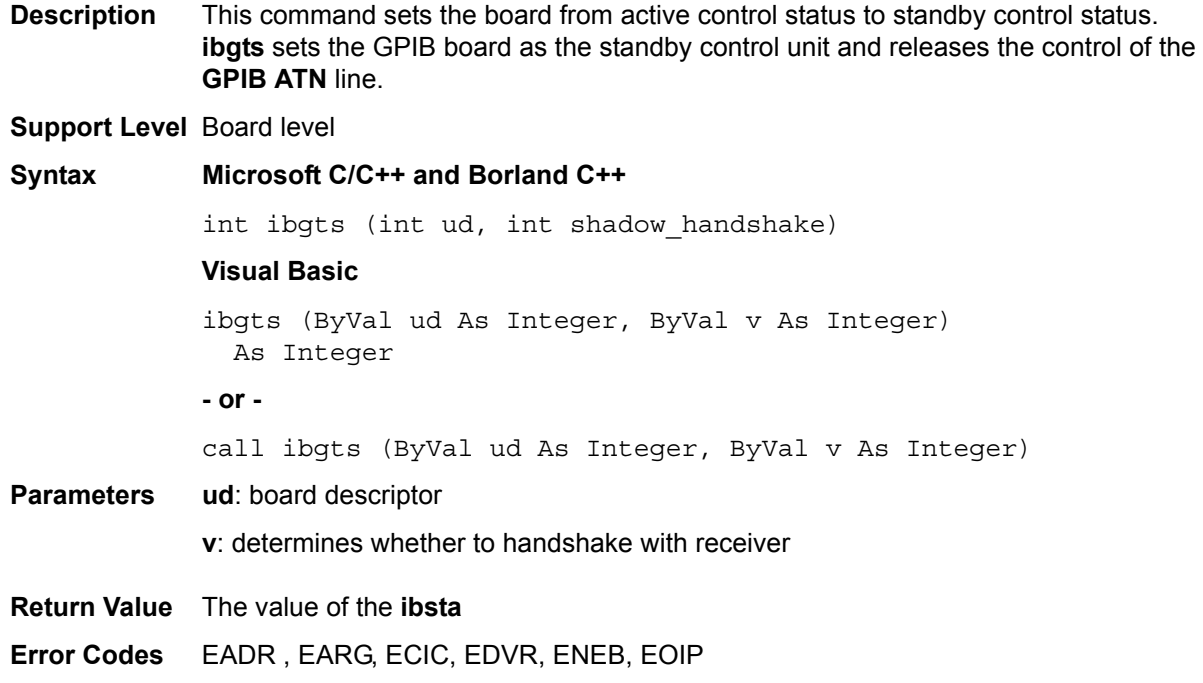

### **ibist**

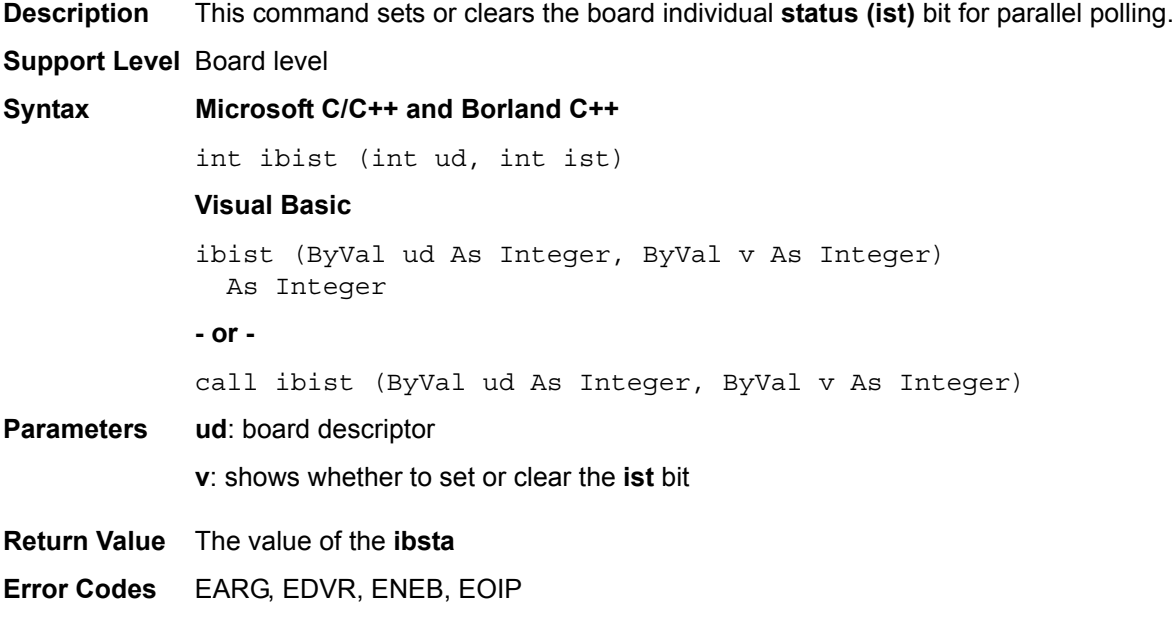

### **iblines**

**Description** Returns the **GPIB control** lines status. The low-order lines byte (bits 0 to 7) shows that the GPIB interface has the capability to automatically detect the status of each GPIB control line. The upper byte (bits 8 to 15) shows the status of the GPIB control line. A description of each byte is listed in [Table 2-10](#page-45-0).

To determine whether a GPIB line is controlled, complete the following steps:

1. Check the appropriate bit of the low byte to ensure the line can be monitored.

2. Check whether the corresponding bit of the upper byte can be monitored (the appropriate bit of the low byte is 1).

If the checked bit of the upper byte is set (1), the corresponding line is in controlled status; if the checked bit of the upper byte is clear (0), the corresponding line is not in controlled status.

#### <span id="page-45-0"></span>Table 2-10 **iblines**

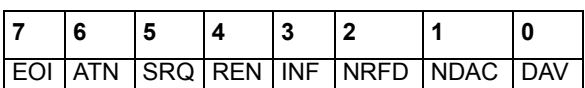

#### **Support Level** Board level

**Syntax Microsoft C/C++ and Borland C++**

int iblines (int ud, short \*line\_status)

#### **Visual Basic**

iblines (ByVal ud As Integer, lines As Integer) As Integer

**- or -**

call iblines (ByVal ud As Integer, lines As Integer)

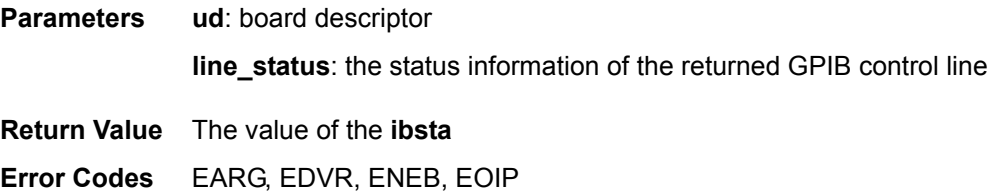

### **ibln**

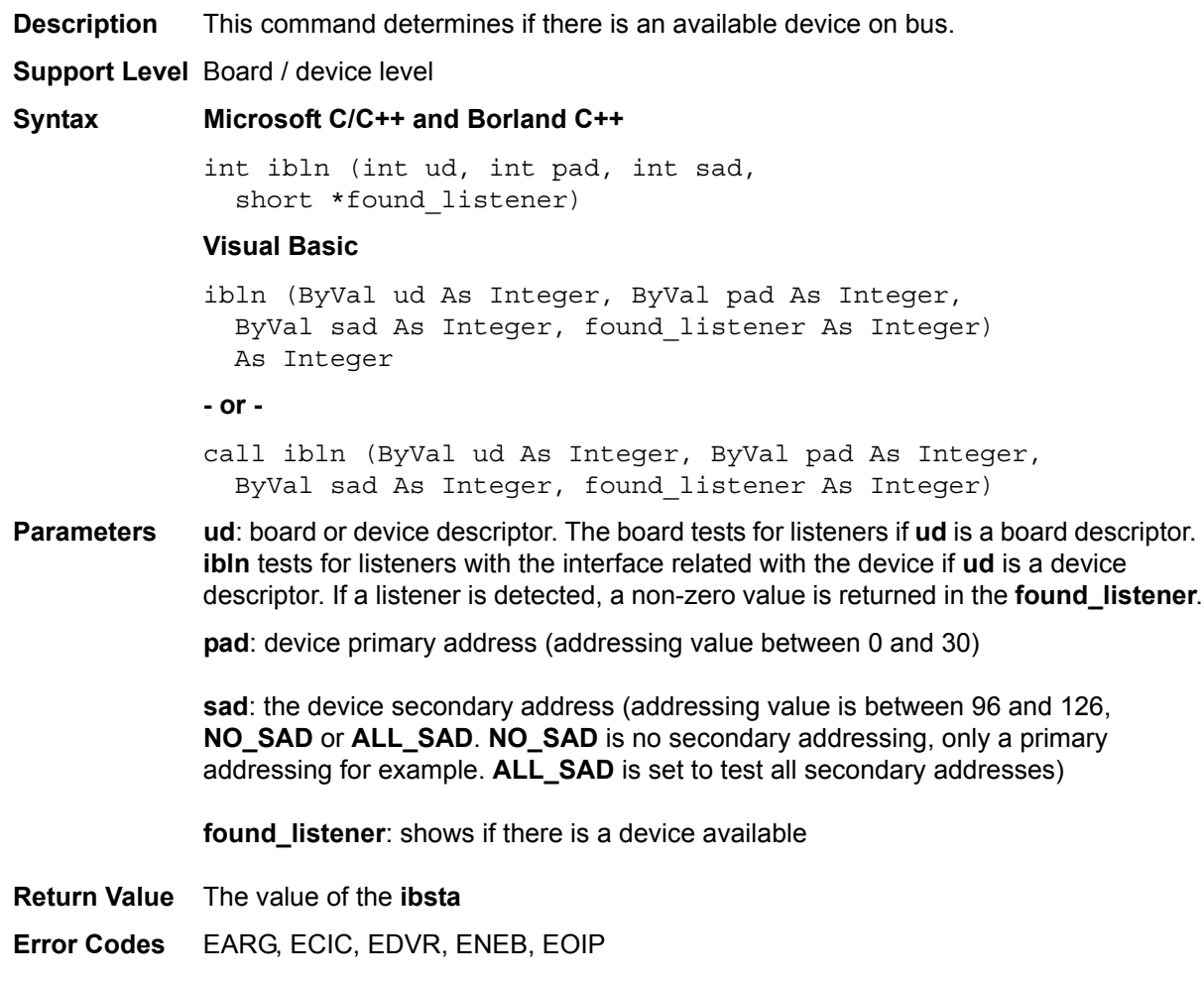

### **ibloc**

**Description** If a board is not in lockout status, **ibloc** sets the board in local control mode. If **LOK** does not exist in the status word, **ibsta**, the board is in a lockout state. If a board is in lockout, calling **ibloc** has no effect.

> If the computer is used as an apparatus, **ibloc** is used to simulate a panel **RTL** (Return to Local) switch.

All device-level commands automatically set the device to remote mode except the **Remote Enable (REN) line** is not controlled by **ibsre**; **ibloc** is used to temporarily set the device from **remote** mode to **local** mode before the next device-level command is executed.

**Support Level** Board / device level

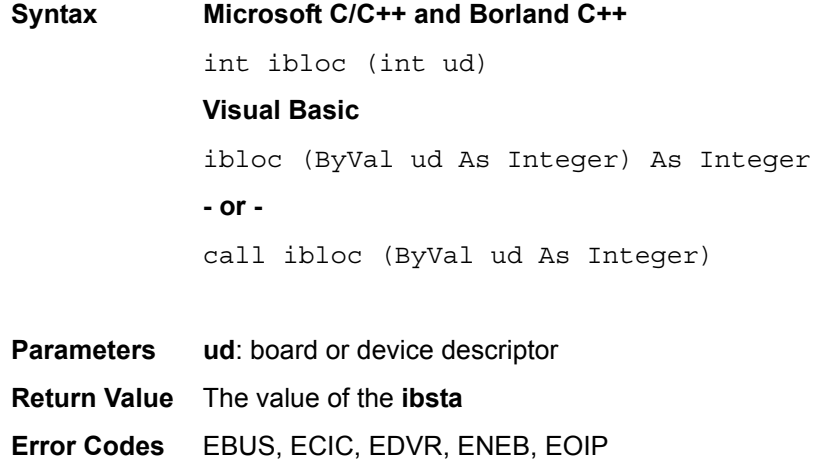

### **ibonl**

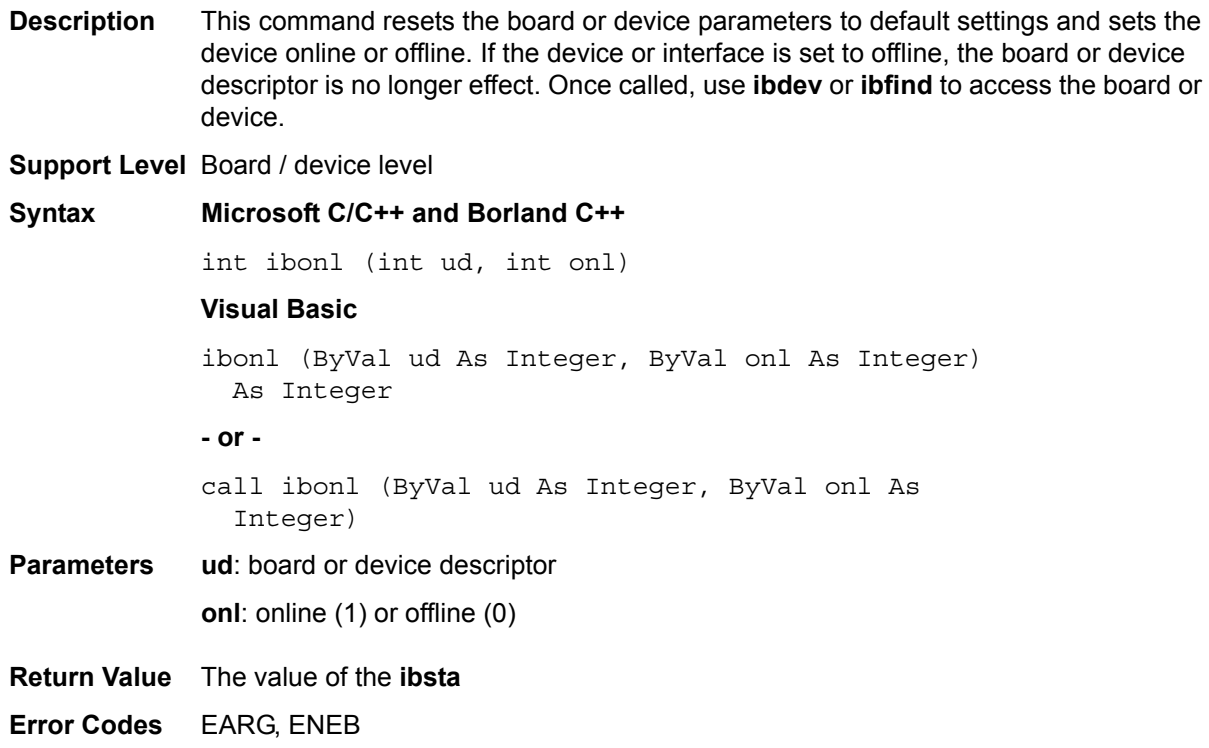

### **ibnotify**

**Description** This command uses the selected callback function to notify the user of one or more GPIB events. The re-synchronization handler is needed after the completion of the asynchronous I/O operation; the global variable is passed to the callback function while the operation of the I/O status is completed.

**Support Level** Board / device level

# **Syntax Microsoft C/C++ and Borland C++**

int ibnotify (int ud, int mask, GpibNotifyCallback\_t Callback, void \*RefData)

#### **Parameters ud**: board or device descriptor

**mask**: GPIB event code. [Table 2-11](#page-48-0) contains the valid event codes.

<span id="page-48-0"></span>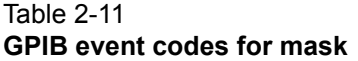

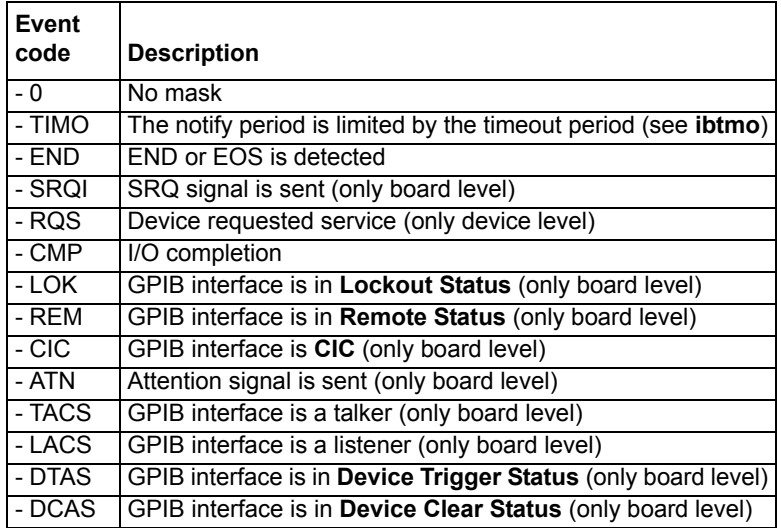

If GPIB mask is non-zero, the events specified by mask are monitored by **ibnotify**. while one or more of the events appears, the callback function is called. For boardlevel **ibnotify** call, all mask bits are valid except for ERR and RQS. For device-level ibnotify call, **CMPL**, **TIMO**, **END**, and **RQS** are the only valid mask bits. If **TIMO** is set in the notify mask, **ibnotify** calls the callback function even if no events have occurred while the limited time is gone. If **TIMO** is not set in the notify mask, the callback function is not called until one or more specified events occur.

**Callback**: the address callback function ([Table 2-12](#page-48-1) contains a description of the function's properties).

<span id="page-48-1"></span>Table 2-12 **Callback description (for ibnotify)**

| <b>Property</b> | <b>Description</b>                                                                                                    |
|-----------------|----------------------------------------------------------------------------------------------------|
| Prototype       | int std call Callback (int LocalUd,<br>int Localibsta, int Localiberr,<br>long LocalIbcntl, void *RefData)                                                                                                    |
| Parameters      | LocalUd: board or device descriptor<br>Localibsta: the ibsta value<br><b>Localiberr:</b> the <b>iberr</b> value<br><b>Localibcntl: the ibcntl value</b><br><b>RefData:</b> the reference data for the callback function<br>defined by user |
| Return value    | the next mask of the notified GPIB event                                                                                                    |
| Error code      | <b>EDVR</b>                                                                                                    |

**RefData**: the reference data for the callback function defined by user

**Return Value** The value of the **ibsta**

**Error Codes** EARG, ECAP, EDVR, ENEB, EOIP

### **ibpad**

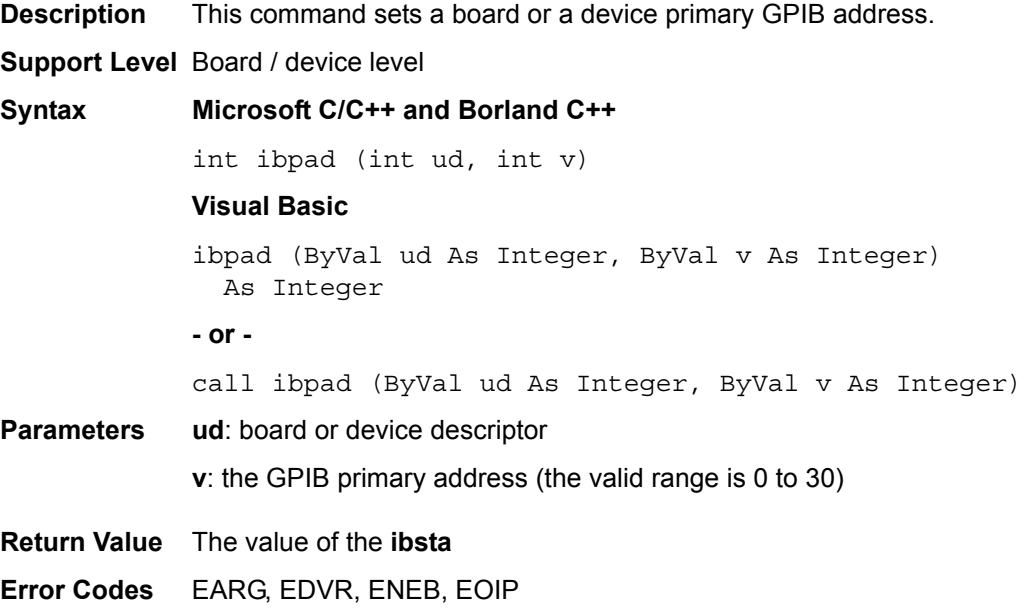

# **ibsad**

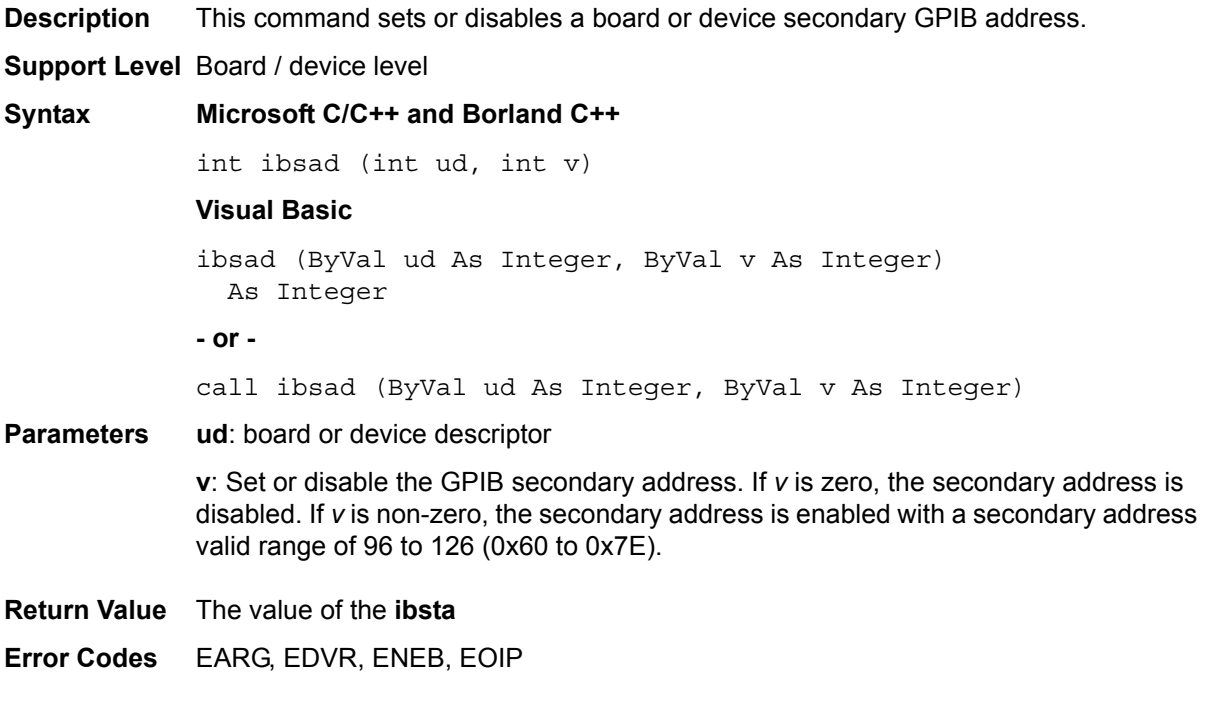

# **ibpct**

**Description** This command passes Controller-in-Charge (CIC) status to another GPIB device that has controller capability. The interface automatically releases the **ATN line** and goes to Controller Idle Status (CIDS).

**Support Level** Device level

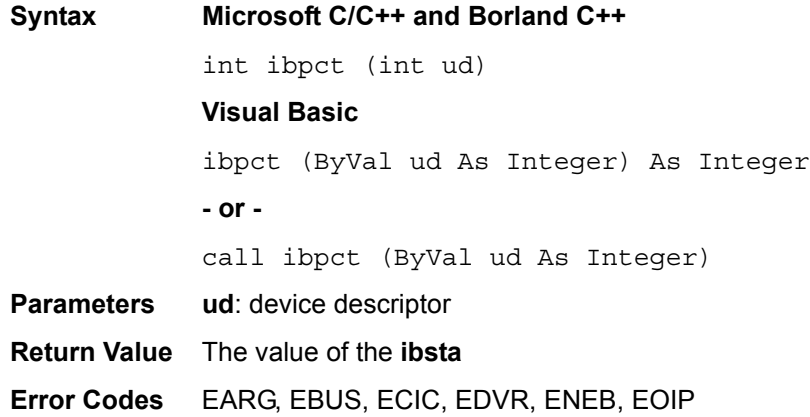

### **ibppc**

**Description** This command configures parallel polling.

If **ud** is a device descriptor, **ibppc** enables or disables the device response to parallel polling. The addressed device sends the Parallel Poll Enable (PPE) or Parallel Poll Disable (PPD) message. Valid parallel poll messages are 96 to 126 (hex 60 to hex 7E) or zero corresponding to sent PPD.

If **ud** is a board descriptor, **ibppc** uses the parallel poll configuration value **v** to perform a local parallel poll configuration. Valid parallel poll messages are 96 to 126 (hex 60 to hex 7E) or zero corresponding to send PPD. If there is no error happening within the calling period, **iberr** maintains the previous value of the local parallel poll configuration.

#### **Support Level** Board / device level

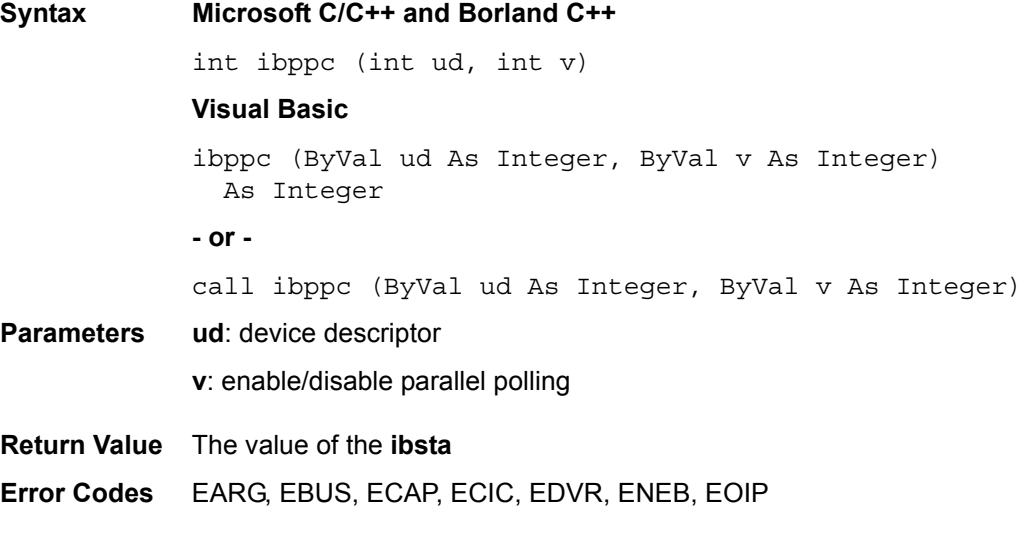

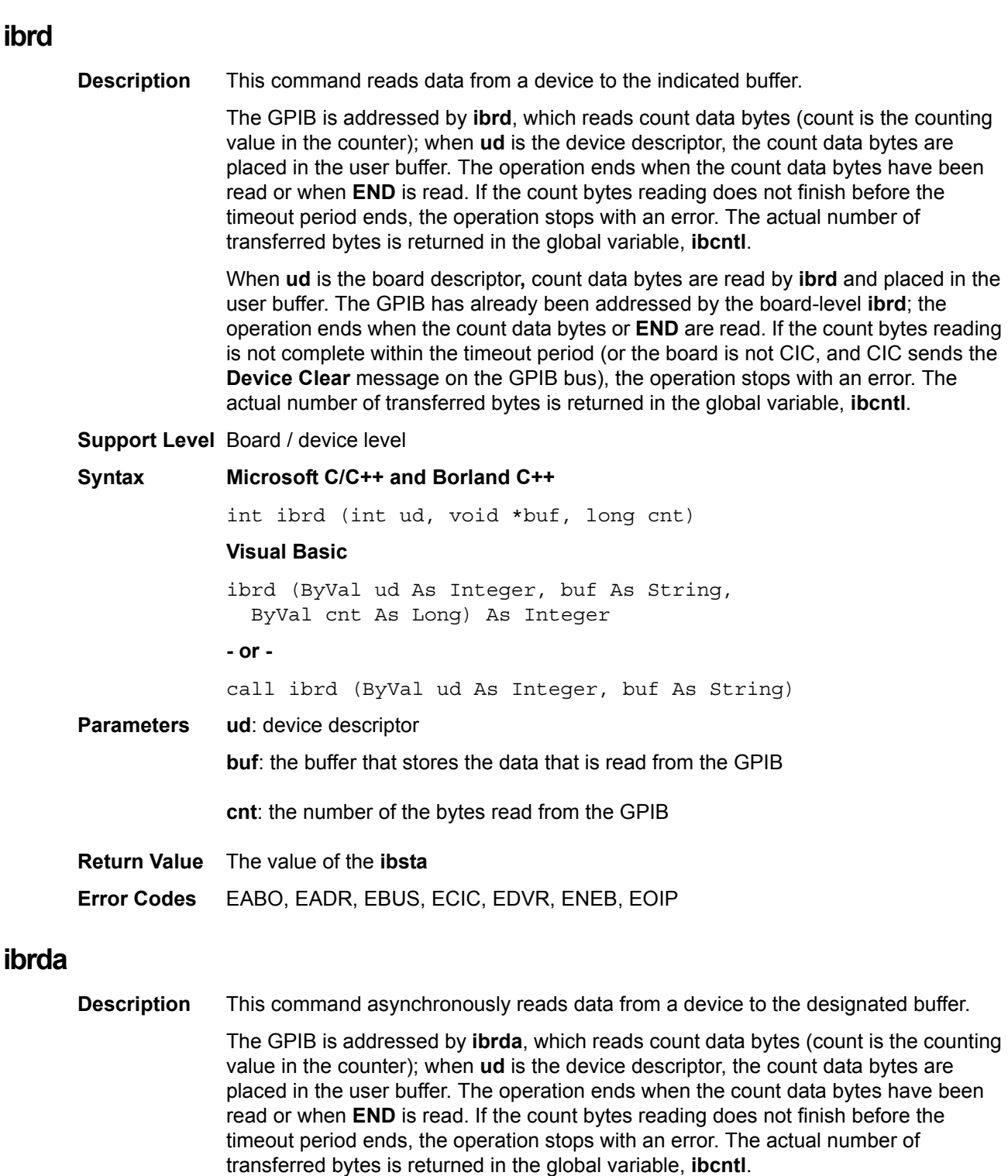

Count data bytes are read by **ibrda** and placed in the user buffer when **ud** is the board descriptor. The GPIB has already been addressed by the board-level **ibrda**; the operation ends when the count data bytes or **END** are read. If the count bytes reading is not complete within the timeout period (or the board is not CIC, and CIC sends the **Device Clear** message on the GPIB bus), the operation stops with an error. The actual number of transferred bytes is returned in the global variable, **ibcntl**.

The design purpose of the asynchronous I/O commands (**ibcmda**, **ibrda**, **ibwrta**) is that applications can perform other non-GPIB operations while the I/O is in progress. Once the asynchronous I/O has begun, later GPIB commands are strictly limited; any command that would interfere with the I/O in progress will not be allowed. In this case, **EOIP** is returned by the driver.

When the I/O is complete, the application and the driver must be re-synchronized.

Use one of the following functions to re-synchronize:

**ibwait**: If the CMPL bit of the returned **ibsta** is set, the driver and application are resynchronized.

**ibnotify**: If the **ibsta** value sent to the ibnotify callback contains **CMPL**, the driver and application are re-synchronized.

**ibstop**: The I/O is stopped, and the driver and application are re-synchronized.

**ibonl**: The I/O is stopped and the interface is reset; the driver and application are resynchronized.

**Support Level** Board / device level

#### **Syntax Microsoft C/C++ and Borland C++**

int ibrda (int ud, void \*buf, long cnt)

#### **Visual Basic**

ibrda (ByVal ud As Integer, buf As String, ByVal cnt

As Long) As Integer

**- or -**

call ibrda (ByVal ud As Integer, buf As String)

**Parameters ud**: device descriptor

**buf**: the buffer that stores the data that is read from the GPIB

**cnt**: the number of the bytes that is read from the GPIB

- **Return Value** The value of the **ibsta**
- **Error Codes** EABO, EADR, EBUS, ECIC, EDVR, ENEB, EOIP

### **ibrdf**

**Description** This command reads data from a device and saves it to a file.

The GPIB is addressed by **ibrdf**, which reads the data bytes from the GPIB device, then saves them to a file (when **ud** is a device descriptor). The operation stops when **END** is read. If the data transfer does not finish before the timeout period ends, the operation stops with an error. The actual number of transferred bytes is returned in the global variable, **ibcntl**.

Data bytes are read from the GPIB device by **ibrdf**, then saved to a file when **ud** is the board descriptor. The GPIB has already been addressed by the board-level **ibrdf**; the operation stops when **END** is read. If the data transfer is not complete within the timeout period (or the board is not CIC, and CIC sends the **Device Clear** message on the GPIB bus), the operation stops with an error. The actual number of transferred bytes is returned in the global variable, **ibcntl**.

**Support Level** Board / device level

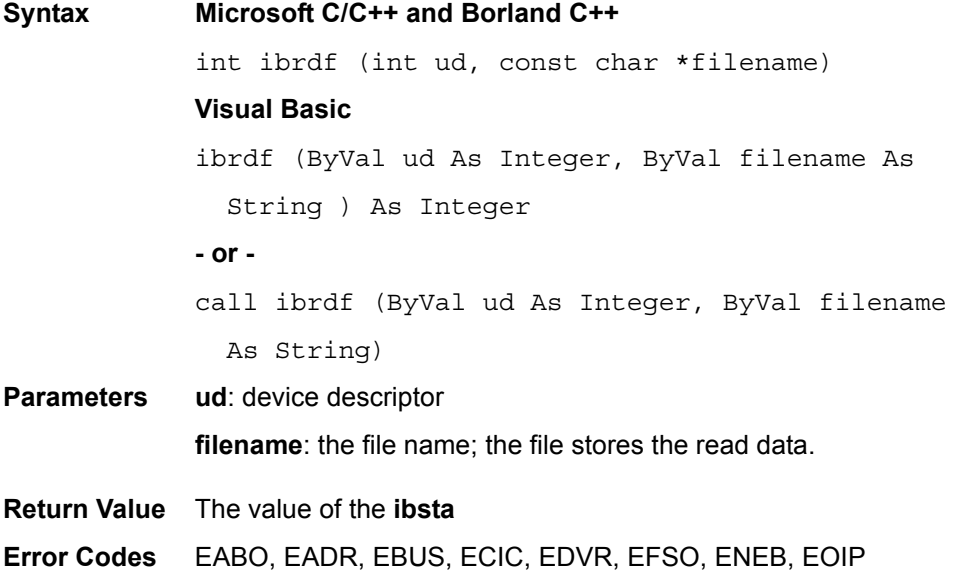

### **ibrpp**

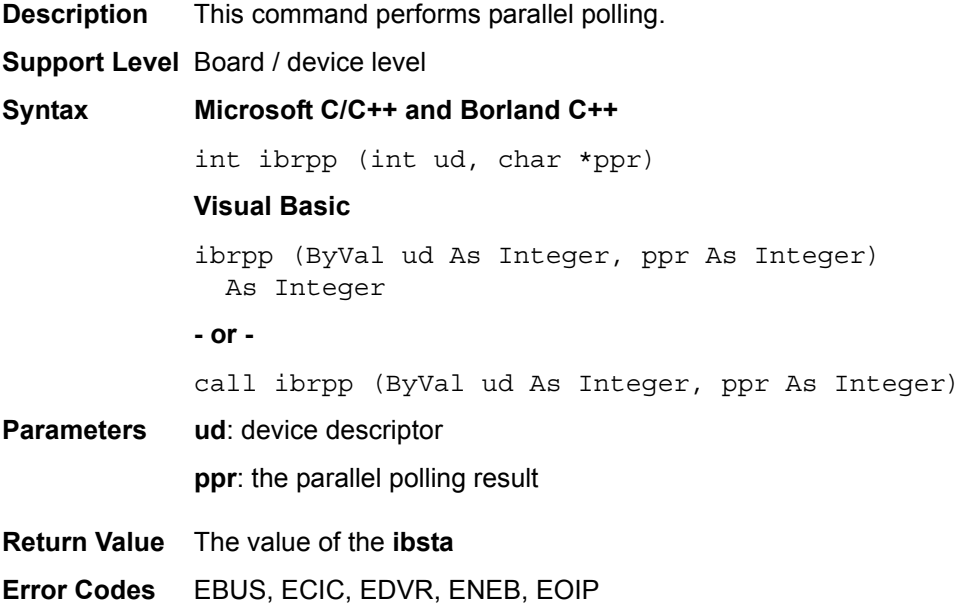

# **ibrsc**

**Description** This command sends the **Interface Clear (IFC)** message or **Remote Enable (REN)** message to request or release the system control. The operations that request system controller capability are not allowed if the board releases system control; when the board requests system control, operations that request system controller capability are allowed.

**Support Level** Board level

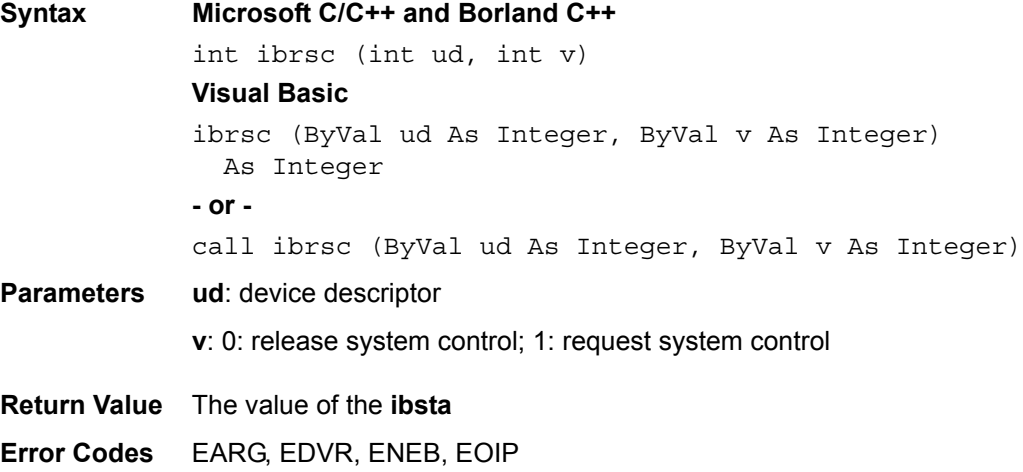

# **ibrsp**

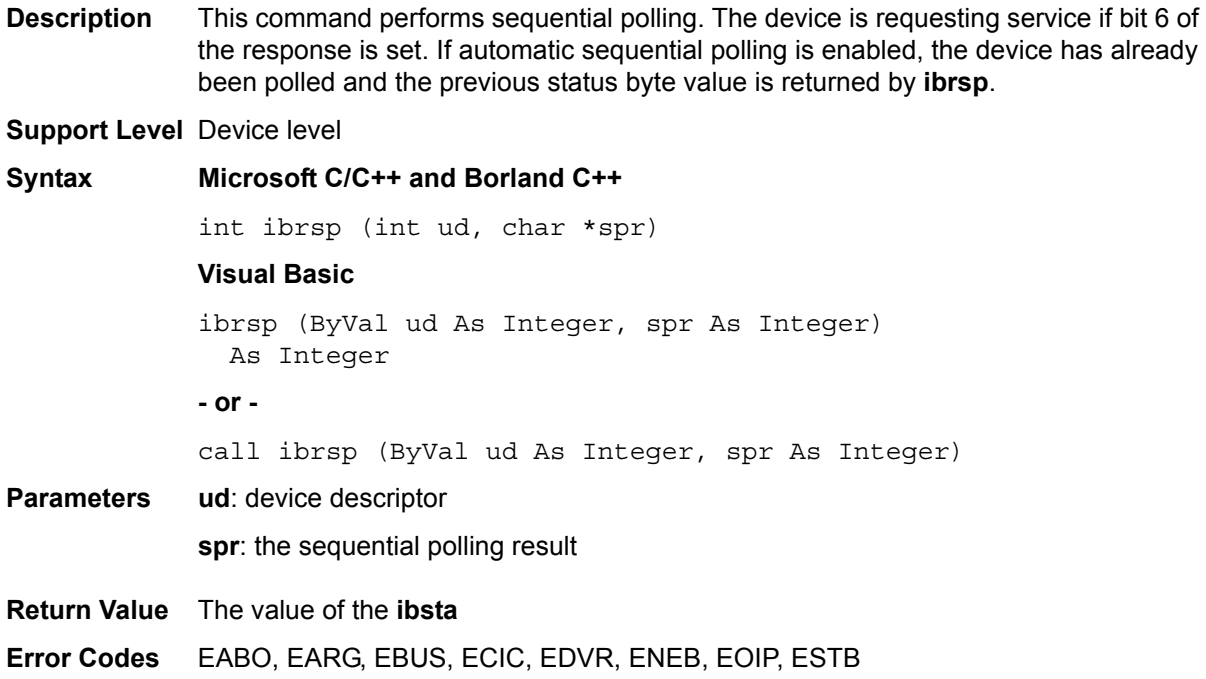

### **ibrsv**

![](_page_54_Picture_163.jpeg)

![](_page_54_Picture_164.jpeg)

![](_page_55_Picture_185.jpeg)

### **ibsic**

**Description** This command enables the **GPIB interface clear (IFC)** line to allow at least 100ns when the GPIB interface is the system controller by initializing the GPIB interface, designating it as CIC, and activating the controller by setting **ATN line**.

#### **Support Level** Board level

![](_page_55_Picture_186.jpeg)

### **ibsre**

![](_page_55_Picture_187.jpeg)

**ibstop**

![](_page_56_Picture_248.jpeg)

**ibtmo Description** This command sets the board or device timeout period. The timeout period is the maximum continuous time allowed for synchronous I/O operation (**ibrd** and **ibwrt** for example); or the maximum waiting time of **ibwait** or **ibnotify** that uses **TIMO** in the mask. If the operation is not completed within the timeout period, the operation is stopped and returns **TIMO** in **ibsta**.

**Error Codes** EABO, EBUS, EDVR, ENEB

#### **Support Level** Board / device level

**Syntax Microsoft C/C++ and Borland C++**

int ibtmo(int ud, int v)

#### **Visual Basic**

ibtmo (ByVal ud As Integer, ByVal v As Integer) As Integer

**- or -**

call ibtmo (ByVal ud As Integer, ByVal v As Integer)

#### **Parameters** ud: board or device descriptor

**v**: timeout period value. The valid timeout values are shown in [Table 2-13](#page-56-0):

#### <span id="page-56-0"></span>Table 2-13 **ibtmo timeout**

![](_page_56_Picture_249.jpeg)

#### Table 2-13 (continued) **ibtmo timeout**

![](_page_57_Picture_236.jpeg)

![](_page_57_Picture_237.jpeg)

**Error Codes** EARG, EDVR, ENEB, EOIP

# **ibtrg**

![](_page_57_Picture_238.jpeg)

# **ibwait**

![](_page_57_Picture_239.jpeg)

![](_page_58_Picture_311.jpeg)

#### <span id="page-58-0"></span>Table 2-14 **ibwait valid mask codes**

![](_page_58_Picture_312.jpeg)

#### **Return Value** The value of the **ibsta**

**Error Codes** EARG, EBUS, ECIC, EDVR, ENEB, ESRQ

### **ibwrt**

**Description** This command writes data from a buffer to a device.

When **ud** is a device descriptor, **ibwrt** addresses the GPIB and writes count data bytes (**cnt** is the tallying value in the counter) from the board's memory to the GPIB device. The operation normally ends when **cnt** number of data bytes have been written; if **cnt** number of bytes are not written completely during the timeout period, the operation stops with an error. The number of bytes actually transferred is returned in the global variable, **ibcntl**.

When **ud** is a board descriptor, the board-level **ibwrt** automatically writes **cnt** data bytes from the buffer to the GPIB device. Normally, this operation ends when the **cnt** number of data bytes are completely written; if **cnt** number of bytes are not completely written during the timeout period (or, if the board is not CIC and CIC sends the **Device Clear** message on the GPIB bus), the operation stops with an error. The number of bytes actually transferred is returned in the global variable **ibcntl**.

![](_page_59_Picture_202.jpeg)

### **ibwrta**

**Description** This command asynchronously writes data from a buffer to a device .

When ud is a device descriptor, **ibwrta** addresses the GPIB and writes count data bytes (**cnt** is the tallying value in the counter) from the board's memory to the GPIB device. The operation normally ends when the count data bytes have been written; if the count bytes are not written completely during the timeout period, the operation stops with an error. The number of bytes actually transferred is returned in the global variable **ibcntl**.

When ud is a board descriptor, the board-level **ibwrt** automatically writes cnt data bytes from the buffer to the GPIB device. Normally, this operation ends when the count data bytes are completely written; if cnt bytes are not written during the timeout period (or, if the board is not CIC and CIC sends the **Device Clear message** on the GPIB bus), the operation stops with an error. The number of bytes actually transferred is returned in the global variable **ibcntl**.

The design purpose of the asynchronous I/O commands (**ibcmda**, **ibrda**, **ibwrta**) is that applications can perform other non-GPIB operations while the I/O is in progress. Once the asynchronous I/O has begun, later GPIB commands are strictly limited; any command that would interfere with the I/O in progress will not be allowed. In this case the **EOIP** is returned by the driver.

When the I/O is complete, the application and the driver must be re-synchronized.

Use one of the following functions to re-synchronize:

**ibwait**: If the CMPL bit of the returned **ibsta** is set, the driver and application are resynchronized.

**ibnotify**: If the **ibsta** value sent to the ibnotify callback contains **CMPL**, the driver and application are re-synchronized.

**ibstop**: The I/O is stopped, and the driver and application are re-synchronized.

**ibonl**: The I/O is stopped and the interface is reset; the driver and application are resynchronized.

![](_page_60_Picture_182.jpeg)

# **ibwrtf**

![](_page_60_Picture_183.jpeg)

# **Multi-device functions**

This section provides a NI command compatible multi-device IEEE 488 function reference. Refer to [Section](#page-14-0) 1 for information on [Keithley Command Compatible Functions.](#page-14-1)

# **AllSpoll**

![](_page_61_Picture_152.jpeg)

# **DevClear**

![](_page_61_Picture_153.jpeg)

![](_page_61_Picture_8.jpeg)

![](_page_62_Picture_174.jpeg)

#### **Syntax Microsoft C/C++ and Borland C++**

void EnableLocal (int board\_desc, const Addr4882\_t addressList[])

#### **Visual Basic**

call EnableLocal (ByVal ud As Integer, addressList ( ) As Integer)

**Parameters Board\_desc**: board ID

**addressList**: the list of the device addresses ended by **NOADDR**; the devices are waiting to return to local mode

**Error Codes** EARG, EBUS, ECIC, EDVR, EOIP, ENEB, ESAC

### **EnableRemote**

![](_page_62_Picture_175.jpeg)

![](_page_63_Picture_200.jpeg)

### **FindLstn**

![](_page_63_Picture_201.jpeg)

#### **Syntax Microsoft C/C++ and Borland C++**

void FindLstn (int board\_desc, const Addr4882\_t padList[], Addr4882\_t resultList[], int maxNumResults)

#### **Visual Basic**

call FindLstn (ByVal ud As Integer, padList ( ) As Integer, resultList ( ) As Integer, ByVal maxNumResults As Integer)

### **Parameters board\_desc**: board ID

**padList**: the list of the GPIB primary addresses ended by **NOADDR**

**resultList**: the list of all listening device addresses; the listening devices found by **FindLstn** function

**maxNumResults**: the maximum number of the resultList

**Error Codes** EARG, EBUS, ECIC, EDVR, EOIP, ENEB, ETAB

### **FindRQS**

![](_page_63_Picture_202.jpeg)

![](_page_64_Picture_170.jpeg)

### **PPoll**

**PassControl**

![](_page_64_Picture_171.jpeg)

## **PPollConfig**

![](_page_64_Picture_172.jpeg)

**Syntax Microsoft C/C++ and Borland C++**

void PPollConfig (int board\_desc, Addr4882\_t address, int dataLine, int lineSense)

#### **Visual Basic**

call PPollConfig (ByVal ud As Integer, ByVal address As Integer, ByVal dataLine As Integer, ByVal lineSense As Integer)

![](_page_65_Picture_198.jpeg)

**Error Codes** EARG, EBUS, ECIC, EDVR, EOIP, ENEB

# **PPollUnConfig**

![](_page_65_Picture_199.jpeg)

**Syntax Microsoft C/C++ and Borland C++**

void PPollUnconfig (int board\_desc, const Addr4882\_t addressList[])

#### **Visual Basic**

call PPollUnconfig (ByVal ud As Integer, addressList ( ) As Integer)

**Parameters board\_desc**: board ID

**addressList**: the list of the device addresses ended by **NOADDR**

**Error Codes** EAGR, EBUS, ECIC, EDVR, EOIP, ENEB

# **RcvRespMsg**

![](_page_65_Picture_200.jpeg)

**termination**: the description of the data termination mode

**Error Codes** EABO, EADR, EARG, ECIC, EDVR, EOIP, ENEB

# **ReadStatusByte**

![](_page_66_Picture_151.jpeg)

**Error Codes** EABO, EARG, EBUS, ECIC, EDVR, EOIP, ENEB

## **Receive**

![](_page_66_Picture_152.jpeg)

**ReceiveSetup**

![](_page_67_Picture_193.jpeg)

# **ResetSys**

![](_page_67_Picture_194.jpeg)

### **Send**

**Description** This command writes data bytes from the buffer to the device. The operation is normally stopped until the count data bytes have been written. If **eotmode** is **DABend**, the **EOI** line is set to enable while the final byte is sent. If **eotmode** is **NULLend**, the **EOI** line is set to disable while the final byte is sent. If **eotmode** is **NLend**, the **EOI** line is controlled while the final byte and the following new character "\n" have been sent. Returns the actual number of transferred bytes in the global variable, **ibcntl**.

![](_page_68_Picture_180.jpeg)

### **SendCmds**

![](_page_68_Picture_181.jpeg)

### **SendDataBytes**

**Description** This command sends data from the buffer to the device. The **SendDataBytes** function assumes that the interface on the GPIB bus is in the talk-active status and already addresses the devices as listeners. If **eotmode** is **DABend**, the **EOI line** is controlled while the final byte is sent. If **eotmode** is **NULLend**, the **EOI line** is not controlled while the final byte is sent. If **eotmode** is **NLend**, the **EOI line** is set to enable while the final byte and the following new character "\n" have been sent. Returns the actual number of transferred bytes in the global variable, **ibcntl**.

![](_page_69_Picture_184.jpeg)

# **SendList**

![](_page_69_Picture_185.jpeg)

![](_page_70_Picture_183.jpeg)

### **SendLLO**

**SendIFC**

![](_page_70_Picture_184.jpeg)

# **SendSetup**

![](_page_70_Picture_185.jpeg)

# **SetRWLS**

![](_page_71_Picture_191.jpeg)

# **TestSRQ**

![](_page_71_Picture_192.jpeg)

# **TestSys**

**Description** This command causes devices to process self tests. **TestSys** sends the "TST?" message to the devices. The "TST?" message makes the devices test themselves individually. Then it reads sixteen-bit self-test results from the devices. The self test result 0\n shows that the device passed its self test (if the self test result is not 0\n, it means that the device did not pass its self test). Refer to the documents that came with the device to determine cause of the failed self test. If **TestSys** does not return **Error** (i.e., the **ERR** bit is not set in **ibsta**), the failure number of the self tests is contained in **ibcntl**. Otherwise, the meaning of the **ibcntl** depends on the returned failure. If the device does not send a response in a limited time, then the test result, ?, is reported, and the error **EABO** is returned.
**Syntax Microsoft C/C++ and Borland C++** void TestSys (int board\_desc, Addr4882\_t \*addrlist, short resultList[]) **Visual Basic** call TestSys (ByVal ud As Integer, addrlist ( ) As Integer, resultList ( ) As Integer) **Parameters board\_desc**: board ID **addrlist**: the list of the device addresses ended by **NOADDR resultList**: the list of the self test results; each test item corresponds to each address listed in **addrlist Error Codes** EABO, EARG, EBUS, EDVR, ECIC, EOIP, ENEB, ENOL

### **Trigger**

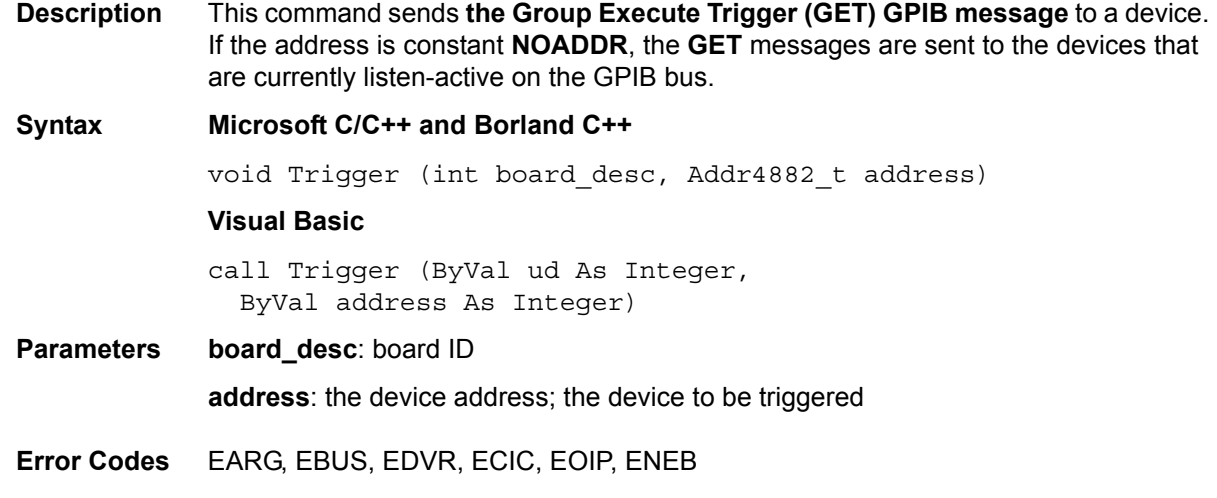

### **TriggerList**

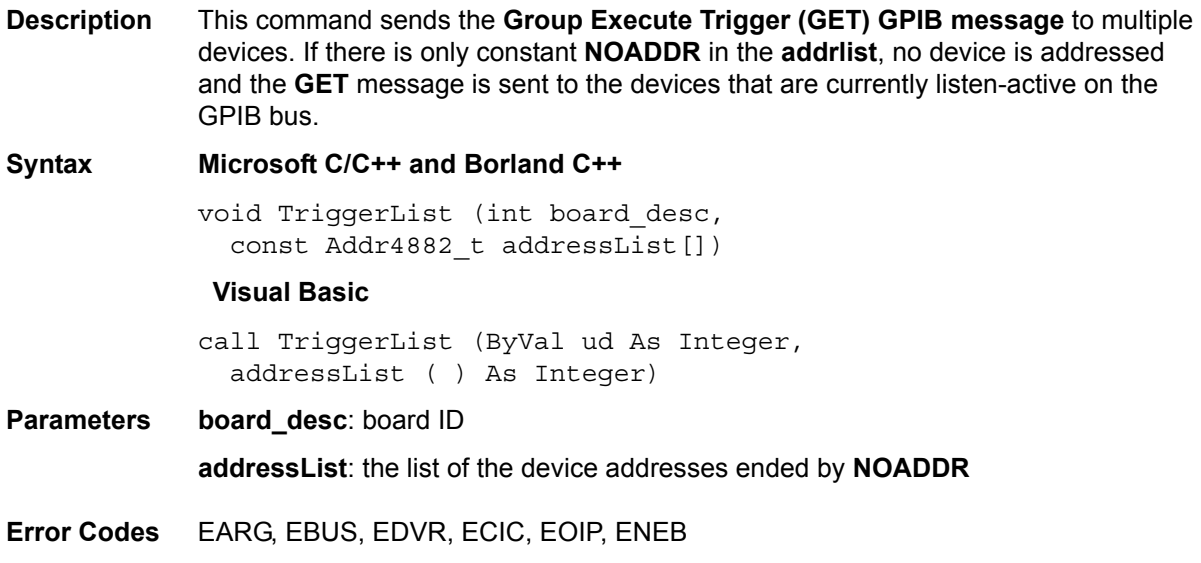

## **WaitSRQ**

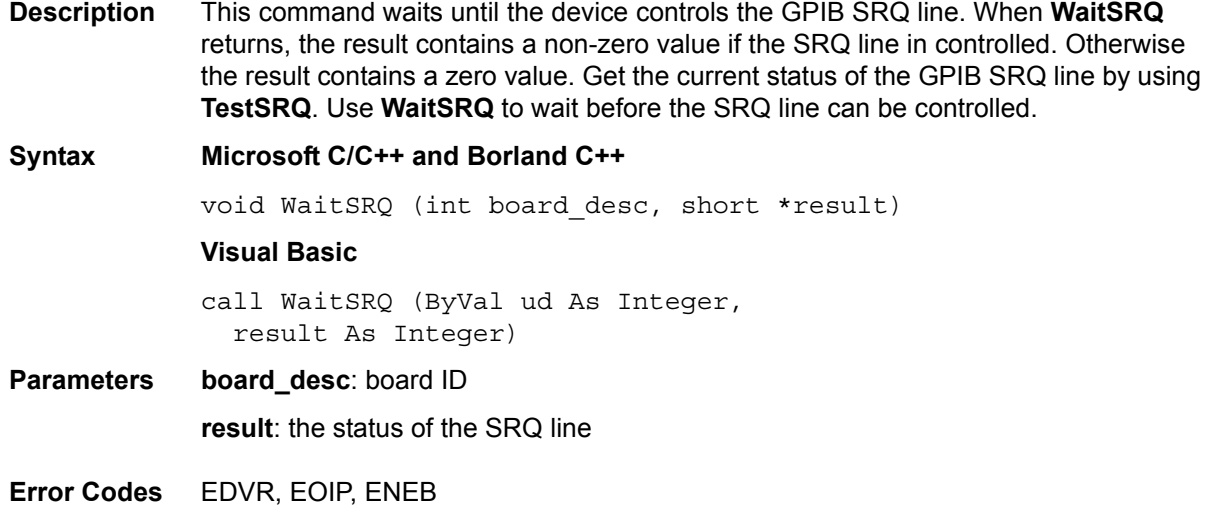

## Appendix A **Status/Error Codes**

## **In this section:**

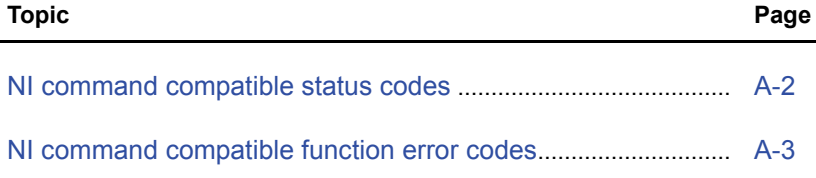

# <span id="page-75-0"></span>**NI command compatible status codes**

This section contains information about possible error codes produced when using the National Instruments™ (NI)1 command compatible functions. All commands update global status word **ibsta** which contains the GPIB status and the message from the user's GPIB hardware. After every command, the user can use the **ERR** bit of the **ibsta** to detect errors. The **ibsta** is a sixteen-bit word. A bit value equal to one means the condition occurred while a bit value equal to zero means the condition did not occur.

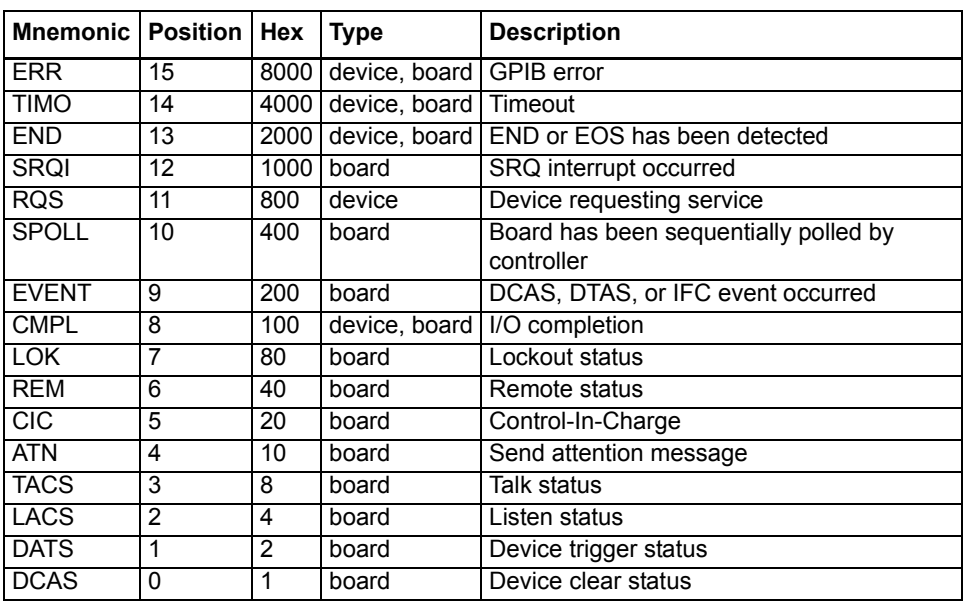

#### Table A-1 **NI command compatible status codes**

<sup>1.</sup> National Instruments™ and NI are trademarks of the National Instruments Corporation.

# <span id="page-76-0"></span>**NI command compatible function error codes**

NI command compatible function error codes are listed in the following table. Note that, the error variable is meaningful only when the **ERR** bit of the status variable, **ibsta**, is placed. Click the error mnemonic, and you can obtain a detailed description and the solution for each error.

#### Table A-2 **NI command compatible function error codes**

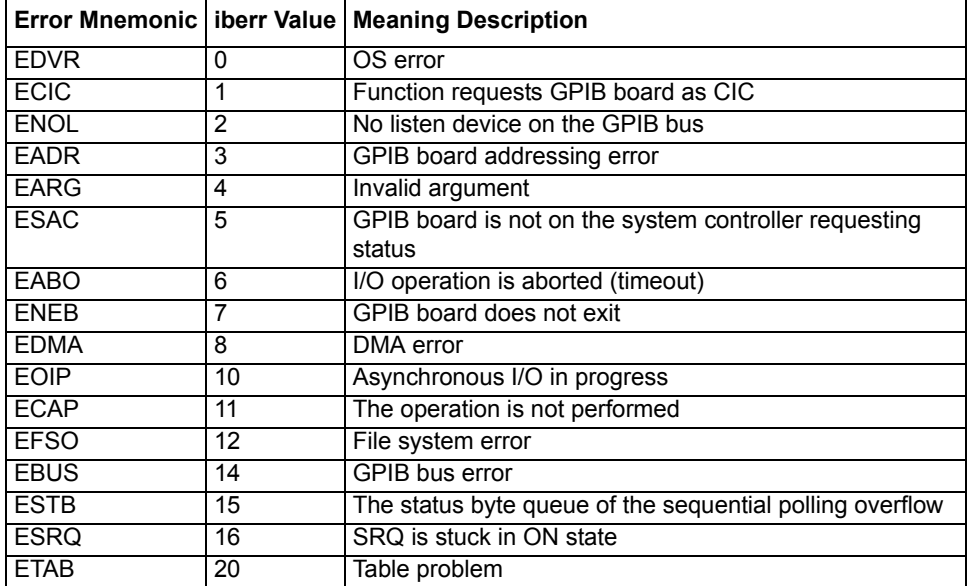

This page left blank intentionally.

# **KEITHLEY**

# **Service Form**

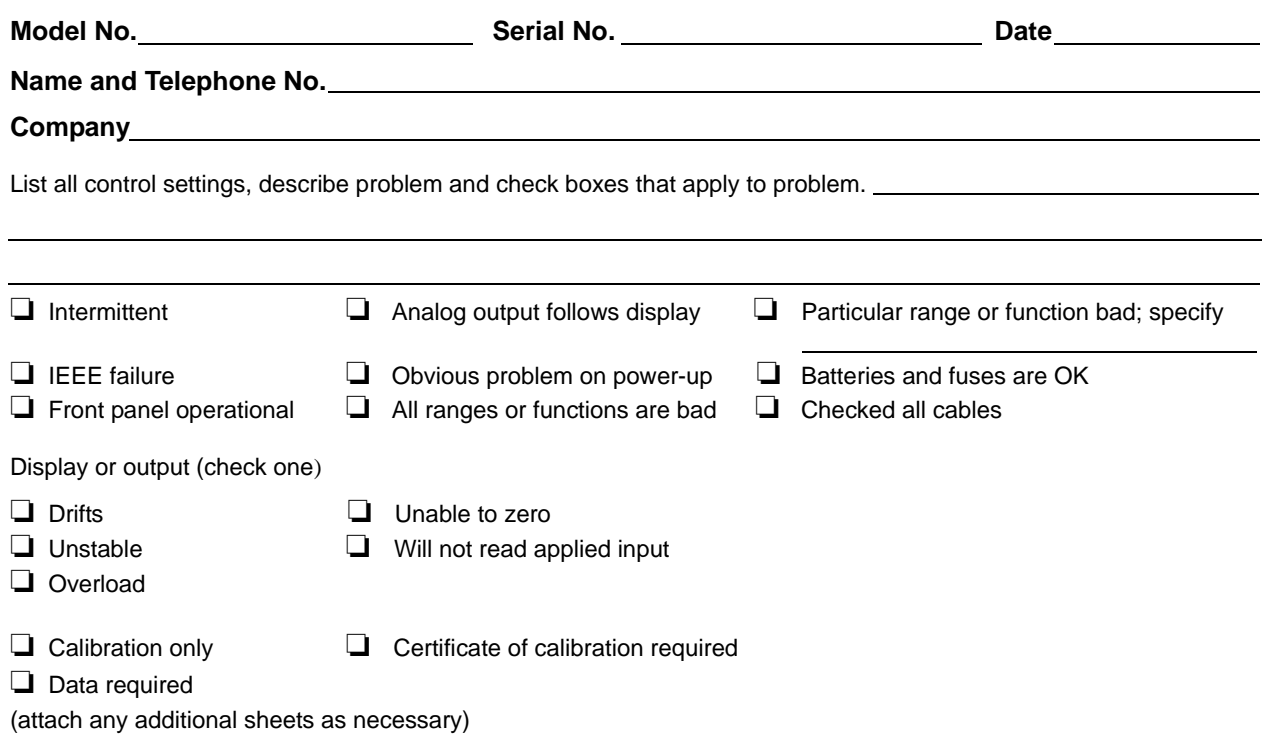

Show a block diagram of your measurement system including all instruments connected (whether power is turned on or not). Also, describe signal source.

Where is the measurement being performed? (factory, controlled laboratory, out-of-doors, etc.)

What power line voltage is used? <br>Ambient temperature? **PRICE** Relative humidity? Cher? Any additional information. (If special modifications have been made by the user, please describe.)

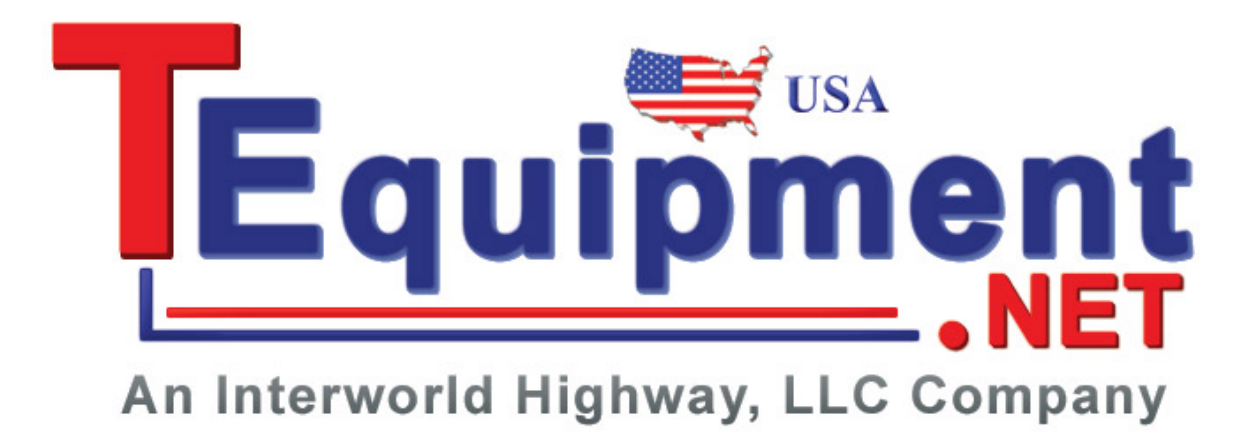

Specifications are subject to change without notice. All Keithley trademarks and trade names are the property of Keithley Instruments, Inc. All other trademarks and trade names are the property of their respective companies.

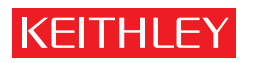

A GREATER MEASURE OF CONFIDENCE

**Keithley Instruments, Inc.**

**Corporate Headquarters** • 28775 Aurora Road • Cleveland, Ohio 44139 • 440-248-0400 • Fax: 440-248-6168 • 1-888-KEITHLEY • www.keithley.com